# **Livret Utilisateur**

**SAGEM** 

 $\circ$ 

 $\circ$ 

**SAGEM** 

D**56**T-H

اااالزر<sub>ان</sub>

,,,,,,

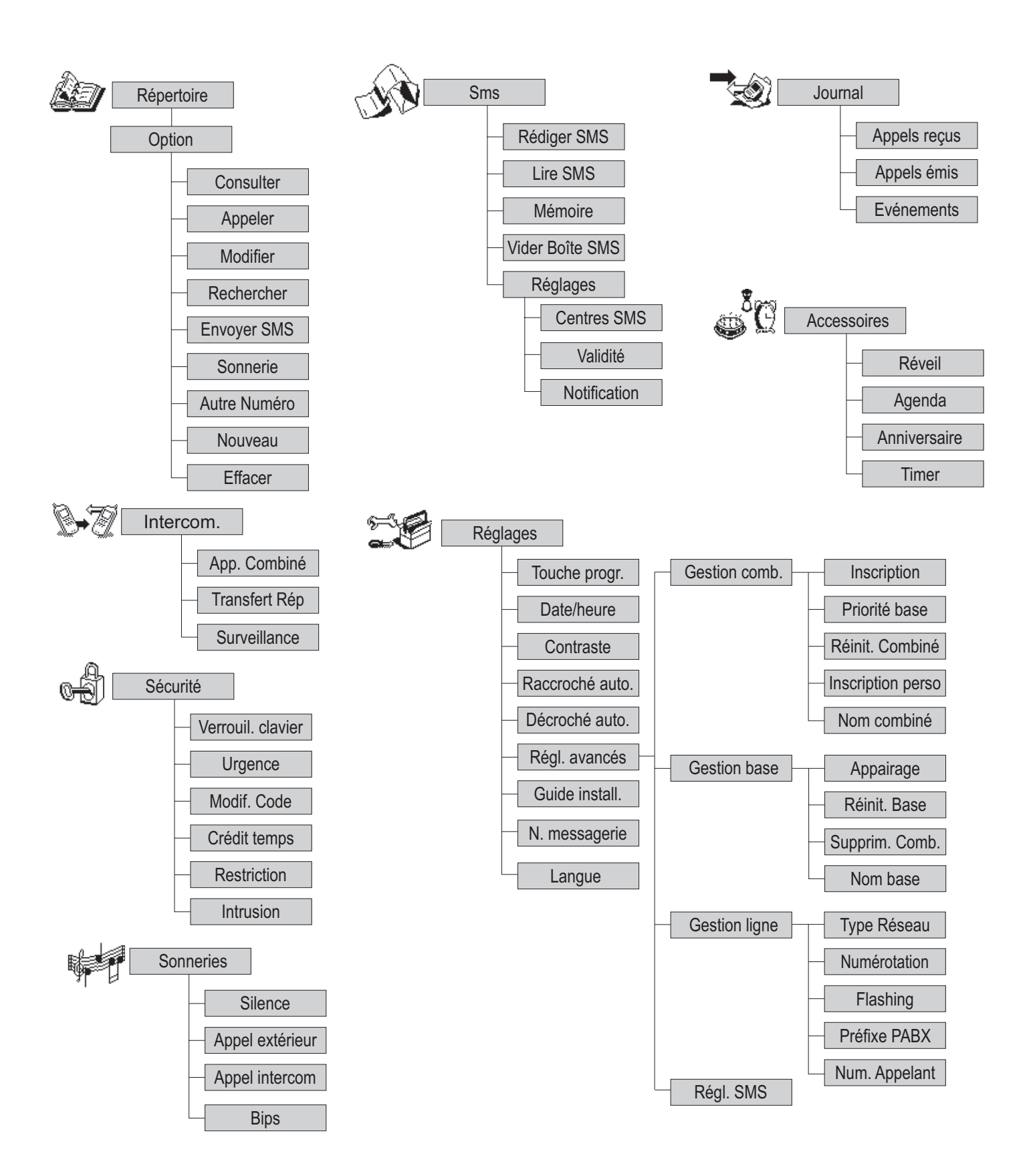

# *Préliminaires*

Cher client,

Vous venez d'acquérir un téléphone DECT Sagem et nous vous remercions de la confiance que vous nous accordez.

Pour votre coanfort et votre sécurité, nous vous engageons à lire attentivement le paragraphe suivant : Recommandations et consignes de sécurité.

Ce matériel a été fabriqué avec le plus grand soin, si vous rencontrez des difficultés lors de son utilisation, nous vous recommandons de parcourir ce livret d'utilisation. Vous pouvez également trouver ces informations sur le site :

**http://www.sagem-communications.com/support**

## *Recommandations et consignes de sécurité*

- Ne pas installer votre téléphone DECT ni dans une pièce humide (salle d'eau, salle de bains, buanderie, cuisine, etc..) à moins de 1,50 m d'un point d'eau, ni en extérieur. Votre appareil doit être utilisé à une température comprise entre 5°C et 45°C.
- Utilisez exclusivement le bloc secteur fourni, raccordez celui-ci sur le secteur conformément aux instructions d'installation de ce livret et aux indications portées sur l'étiquette d'identification apposée sur celui-ci (tension, courant, fréquence du réseau électrique).
- Par précaution, en cas de danger, les adaptateurs secteur servent de dispositif de sectionnement de l'alimentation 230 V. Ils doivent être situés à proximité de l'appareil et être aisément accessibles.
- Cet appareil a été conçu en vue de son raccordement sur le réseau téléphonique public commuté (RTPC). En cas de problème vous devez en premier lieu contacter votre fournisseur. Utilisez uniquement le cordon téléphonique fourni.
- Pour votre sécurité ne placez jamais votre combiné sur la base sans ses batteries, ou sans sa trappe batterie, vous risquez un choc électrique.
- Pour ne pas risquer d'endommager votre combiné, utilisez uniquement des batteries du type NiMH 1.2 V 650 mAh rechargeables homologuées de format AAA, n'utilisez jamais de piles non rechargeables.

Placez les batteries dans le logement batteries du combiné en respectant la polarité.

Les piles et batteries, les emballages et les équipements électriques et électroniques (EEE), doivent être mis au rebut, conformément aux instructions du chapitre "Environnement" de ce manuel.

- Votre téléphone DECT dispose d'une portée radio d'environ 50 mètres en intérieur et jusqu'à 300 mètres dans un espace dégagé. La présence immédiate de masses métalliques (d'une télévision par exemple) ou de tout appareil électrique est susceptible de réduire la portée.
- Certains équipements médicaux, sensibles ou sécuritaires peuvent être perturbés par les transmissions radio de votre appareil ; dans tous les cas, nous vous invitons à respecter les recommandations de sécurité.

Dans les zones à risque d'orages fréquents, nous vous conseillons de protéger votre ligne téléphonique avec un dispositif de protection contre les surtensions électriques.

**Cet équipement n'est pas fonctionnel en cas de coupure secteur. Pour les appels d'urgence utilisez un poste auto alimenté par la ligne.**

Le marquage CE atteste de la conformité du produit aux exigences essentielles de la directive 1999 / 5 / CE du Parlement et du Conseil Européen concernant les équipements hertziens et les équipements terminaux de télécommunication, pour la sécurité et la santé des usagers, pour les perturbations électromagnétiques. En complément, il utilise efficacement le spectre de fréquences attribué aux communications terrestres et spatiales pour éviter les interférences dommageables.

La déclaration de conformité peut être consultée sur le site **www.sagem-communications.com** rubrique "**support**" ou peut être demandée à l'adresse suivante :

#### **Sagem Communications SAS -** Customer relations department

4 rue du Petit Albi - 95800 Cergy Saint-Christophe - France

# *Table des matières*

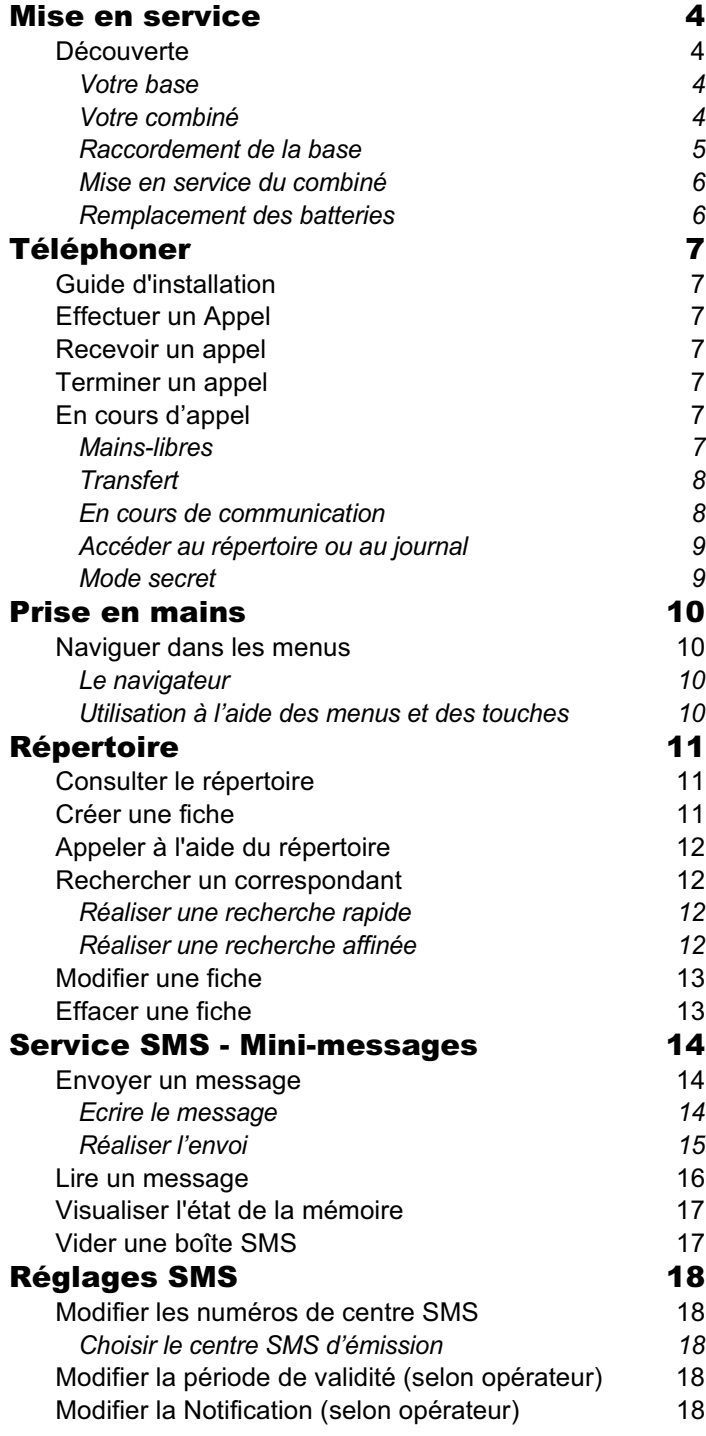

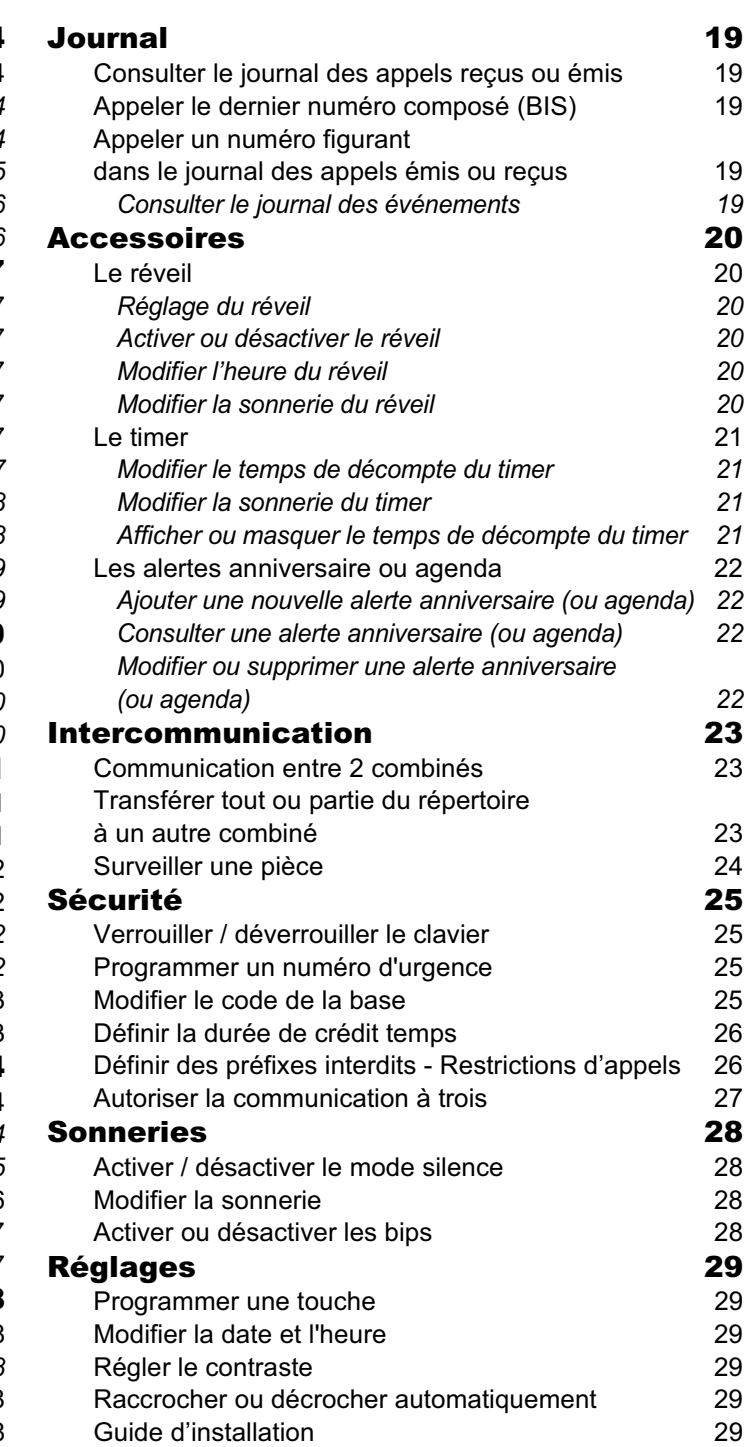

*Table des matières*

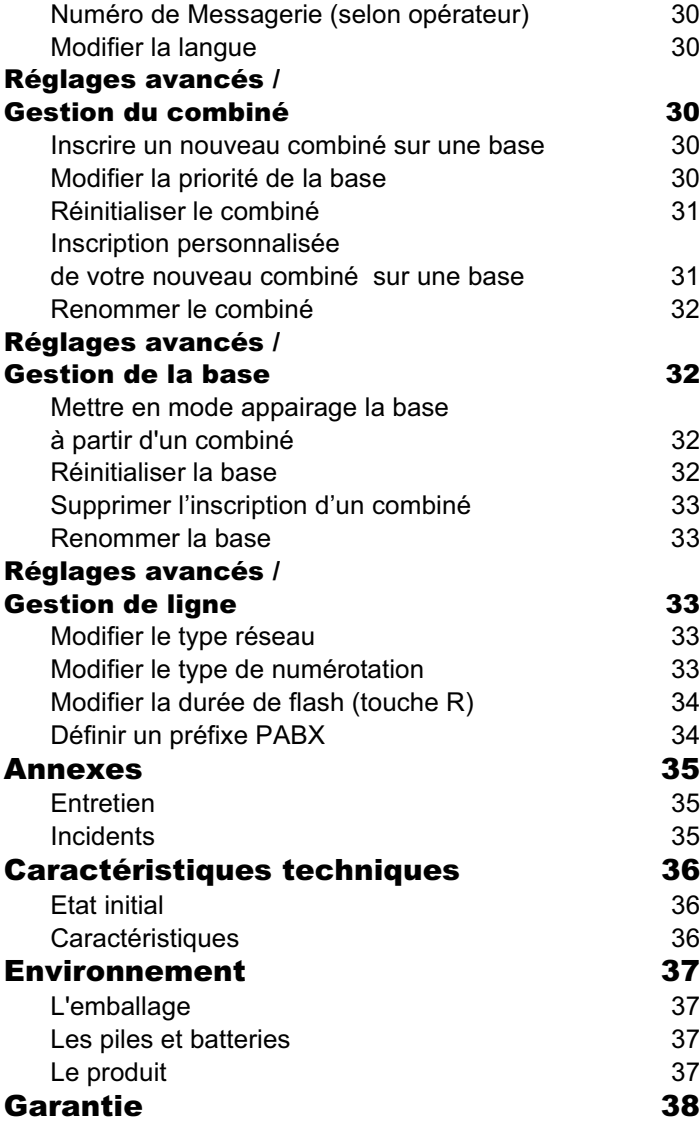

# *Mise en service*

#### **Découverte**

Placez le coffret devant vous, ouvrez l'emballage et vérifiez que les éléments suivants s'y trouvent:

- une base.
- un combiné.
- une trappe batterie,
- un bloc secteur équipé,
- un cordon de raccordement au réseau téléphonique,
- deux batteries rechargeables,
- ce livret utilisateur.

Dans le cas où vous auriez acheté un pack DUO ou TRIO, vous trouverez en supplément pour chaque combiné supplémentaire :

- un chargeur de bureau équipé de son bloc d'alimentation,
- une trappe batterie,
- deux batteries rechargeables.

#### *Votre base*

**4**

Elle s'intégrera facilement dans votre environnement familial.

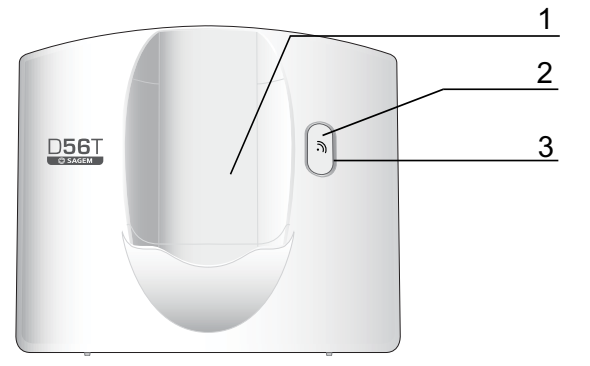

- 1. Emplacement du combiné.
- 2. Bouton de la base: *Appui court* : recherche des combinés (paging). *Appui long* : appairage des combinés.

3. Voyant secteur: *Voyant fixe vert* : Sous tension. *Voyant clignotant vert* : combiné en ligne, recherche des combinés, appairage des combinés.

#### *Votre combiné*

De conception ergonomique, vous apprécierez son maintien et sa qualité lors de vos conversations avec vos correspondants.

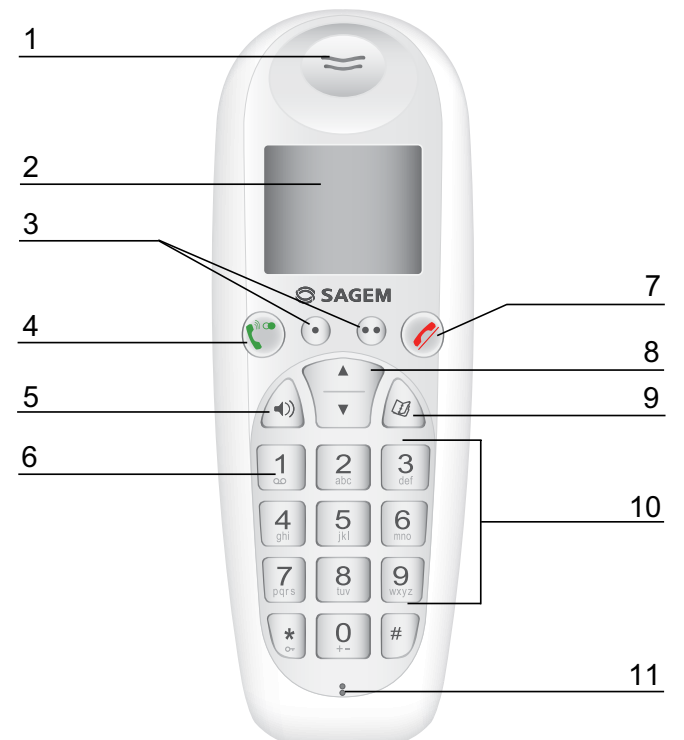

- 1. Haut-Parleur.
- 2. Ecran.<br>3. Touche
- Touches programmables.
- 4. Décrocher / Mains-libres / Bis (appui long).<br>5. Touche mains-libres.
- 5. Touche mains-libres.
- 6. Accès à la messagerie vocale (appui long)\* / Accès rapide à vos messages sur le répondeur (modèle avec répondeur seulement).
- 7. Raccrocher.
- 8. Navigateur.
- 9. Touche accès rapide au répertoire.
- 10. Clavier alphanumérique.
- 11. Microphone.
- 12. Au dos du combiné, haut parleur.
- \* Le numéro de messagerie est programmable. Pour le modifier, reportez-vous à la page 30.

# *Mise en service*

**5**

#### **L'écran** : interface visuelle de votre combiné

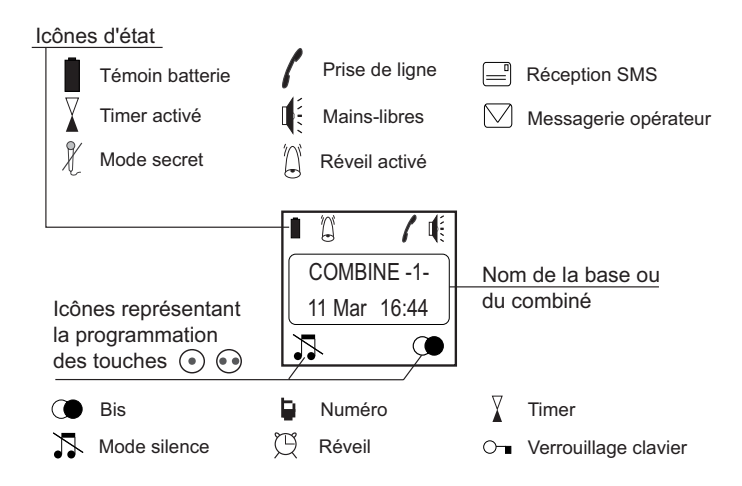

### **Autres icônes:**

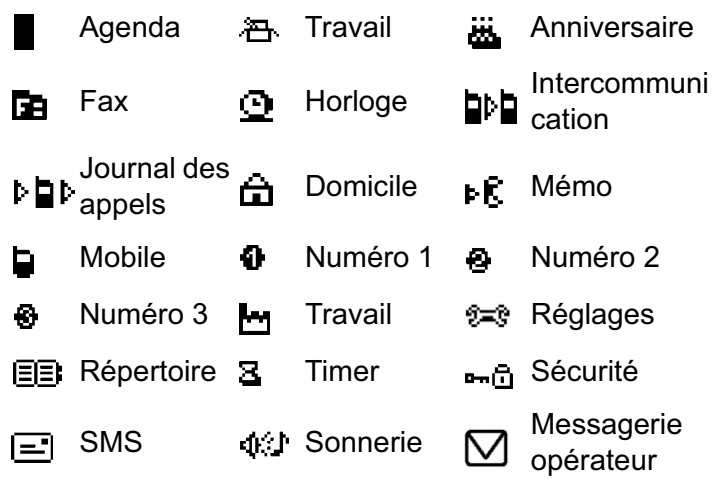

*Lorsque votre icône de charge batterie est au minimum, l'éclairage de votre écran est supprimé, le niveau audio de la fonction mains libres est diminué jusqu'au prochain cycle de recharge.*

### *Raccordement de la base*

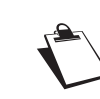

*Avant d'effectuer les connexions, veuillez consulter les consignes de sécurité placées au début du présent livret d'utilisation.*

Sur le dessous de la base encliquetez la prise téléphonique dans son logement (comme indiqué sur l'illustration) et reliez l'autre extrémité du cordon à la prise téléphonique murale.

Raccordez l'extrémité du cordon du bloc secteur sur le dessous de la base et le bloc secteur à la prise secteur. Le voyant de présence secteur situé sur la base est allumé vert.

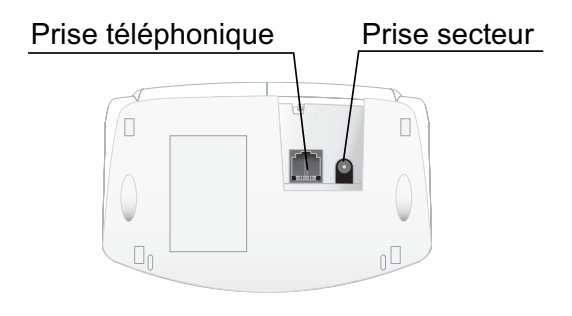

# *Mise en service*

#### *Mise en service du combiné*

Insérez les batteries une à une en respectant la polarité de celles-ci comme indiqué sur l'étiquette présente dans le combiné. Replacez la trappe sur le combiné en poussant vers le haut jusqu'à sa complète fermeture.

Retirez le film de protection de l'écran, placez le combiné sur la base pour effectuer une charge complète des batteries.

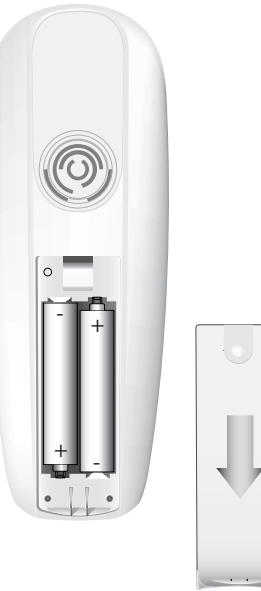

L'icône de charge est activée sur l'écran, elle vous signale l'état de la charge.

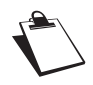

**6**

*A la première utilisation pour garantir une charge optimale, laissez le combiné sur la base pendant au moins 20 heures. Pendant la charge, les batteries peuvent s'échauffer. Cet état est tout à fait normal et sans danger.*

#### *Remplacement des batteries*

Arrêtez le combiné. Retournez le pour rendre la trappe des batteries accessible.

Enlevez la trappe des batteries.

Retirez les anciennes batteries, insérez les batteries neuves une à une en respectant la polarité de cellesci.

Replacez la trappe batterie.

Les batteries usagées doivent être mises au rebut, conformément aux instructions de recyclage du chapitre Environnement de ce livret.

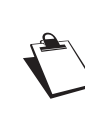

*Pour ne pas risquer d'endommager votre combiné, utilisez uniquement des batteries du type NiMH 1.2 V 650 mAh rechargeables homologuées de format AAA, n'utilisez jamais de piles non rechargeables.*

# *Téléphoner*

# **Guide d'installation**

*Après l'installation des batteries, une aide est activée automatiquement. Elle consiste à vous proposer un réglage assisté de certains paramètres de votre téléphone.*

- *la langue,*
- *la date et l'heure,*
- *la sonnerie appel extérieur,*
- *le nom du combiné.*

*Prenez contact avec votre opérateur pour connaître les services qu'il met à votre* 

*disposition (présentation du numéro, SMS, etc..) il vous communiquera ses conditions tarifaires.*

## **Effectuer un Appel**

Composez le numéro de votre correspondant à l'aide du clavier.

Appuyez sur la touche verte  $\binom{a}{k}$  de votre combiné pour appeler.

> *Vous pouvez également effectuer un appel de la façon suivante :*

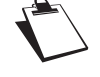

*- Appuyez sur la touche verte*  $\binom{m}{k}$  *pour prendre la ligne. - Composez le numéro de votre correspondant.*

En cours de communication, vous pouvez augmenter ou diminuer le volume d'écoute du combiné en appuyant sur les touches  $\rightarrow$ ,  $\rightarrow$  du navigateur.

### **Recevoir un appel**

Décrochez en appuyant sur la touche verte  $\binom{a}{k}$ ou  $\odot$ .

Pour arrêter la sonnerie, appuyez sur la touche rouge  $\left(\ell\right)$  ou  $\odot$ .

## **Terminer un appel**

Appuyez sur la touche rouge  $(\mathscr{C})$ .

## **En cours d'appel**

Pendant la communication, vous avez accès à

plusieurs options en appuyant sur **Option** .

Choisissez parmi la liste ci-après l'option désirée :

- **Mains-libres** : activer le haut parleur du combiné.

- **App. Combiné** : transférer l'appel vers un autre combiné vers appairé sur votre base.
- **Second appel** : émettre un second appel.
- **Secret** : couper le microphone de votre combiné.
- **Répertoire** : accéder au répertoire.
- **Journal** : accéder au journal.

#### *Mains-libres*

#### **Pour activer le mode mains-libres :**

- Appuyez sur la touche mains-libres  $\langle \cdot \rangle$ . Ou
- Appuyez sur **Option**  $\odot$ . Sélectionnez **Mains-libres** avec les touches

ou  $\blacktriangledown$ . Appuyez sur **Activer**  $\odot$ .

OU

Appuyez sur la touche verte  $(\widehat{\mathbb{C}})$ .

Le message **Mains-libres activé** apparaît sur l'écran. Augmentez ou diminuez le volume sonore avec les touches  $\triangle$  ou  $\blacktriangledown$ .

# *Téléphoner*

**8**

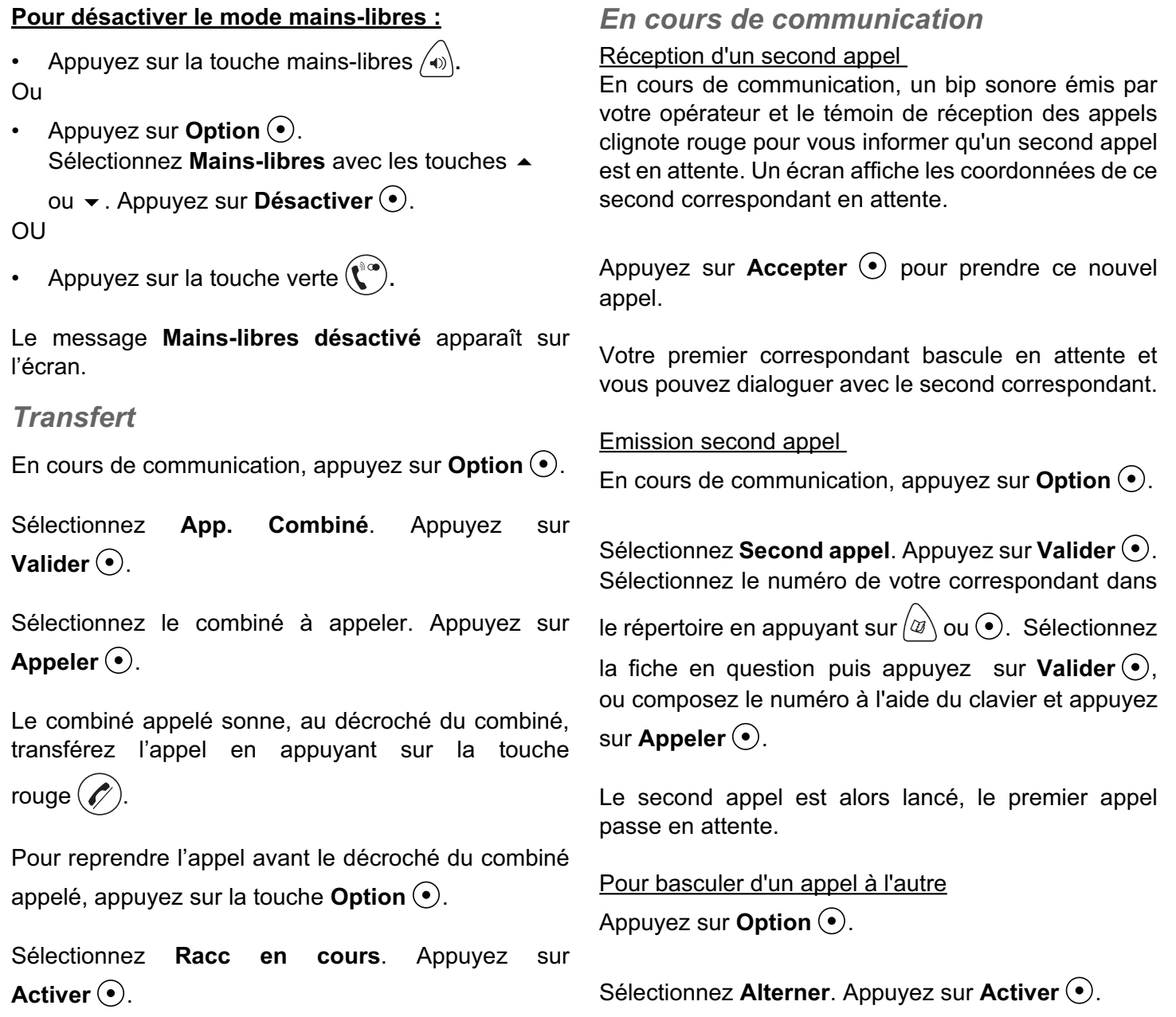

L'appel en cours passe alors en attente et vous reprenez en ligne le second appel.

# *Téléphoner*

**9**

Pour arrêter un appel et continuer l'autre Appuyez sur **Option**  $\odot$ .

Sélectionnez **Racc en cours**. Appuyez sur **Activer**  $\odot$ .

L'appel en cours est alors terminé définitivement et vous reprenez en ligne le second appel.

Pour faire une conférence à 3 (les 2 appels et vous) Appuyez sur **Option**  $\odot$ .

Sélectionnez **Conf à 3**. Appuyez sur **Activer**  $\odot$ .

Vous pouvez alors dialoguer avec les 2 correspondants en même temps.

Pour terminer la conférence à 3, appuyez sur la touche rouge  $(\mathscr{O})$ .

*La gestion des doubles appels peut également se faire à l'aide de la touche .*

- Accepter un second appel entrant :  $\bullet$  +  $\frac{2}{3}$ .
- Réaliser un second appel en cours de communication :  $\odot$  + numéro de votre correspondant.
- Basculer d'un appel à l'autre :  $\bullet$  +  $\begin{vmatrix} 2 \\ 2 \end{vmatrix}$
- Arrêter un appel et basculer vers l'appel en attente :  $\odot + 1$ .
- Faire une conférence à 3 :  $\odot$  +  $\begin{bmatrix} 3 \\ 4 \end{bmatrix}$ .

*Accéder au répertoire ou au journal*

En cours de communication, appuyez sur **Option**  $\odot$ .

Sélectionnez **Répertoire** ou **Journal**. Appuyez sur **Valider**  $\left( \bullet \right)$ .

Revenez dans le menu de communication à l'aide de la touche  $\odot$ .

*Mode secret*

**Pour activer le mode secret :**

En cours de conversation, appuyez sur **Option**  $\odot$ .

Sélectionnez Secret. Appuyez sur Activer  $\odot$ .

Le message **Micro coupé** apparaît sur l'écran et l'icône  $\mathbb X$  clignote.

**Pour désactiver le mode secret :** Appuyez sur **Option**  $\odot$ .

Sélectionnez **Secret**. Appuyez sur **Désactiver** .

Le message **Micro activé** apparaît sur l'écran et l'icône  $\mathbb X$  disparaît.

# *Prise en mains*

# **Naviguer dans les menus** *Le navigateur*

**Le navigateur :** élément de sélection rapide

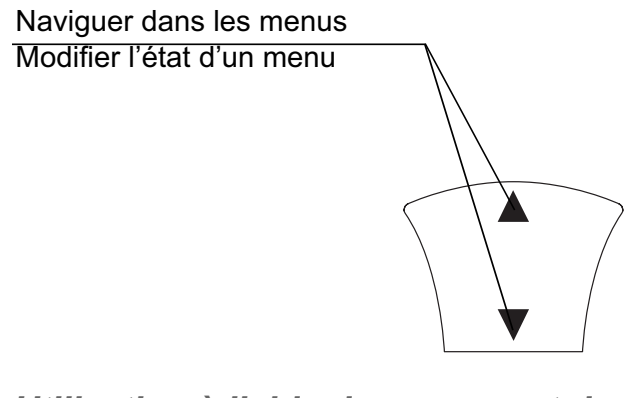

## *Utilisation à l'aide des menus et des touches*

Pour accéder à la liste des menus, appuyez sur la touche  $\triangle$  ou  $\blacktriangledown$ .

Utilisez le navigateur pour sélectionner rapidement le menu désiré.

- Sélectionnez le menu de votre choix en appuyant sur les touches du navigateur  $\triangle$  ou  $\blacktriangleright$ .
- Pour rentrer dans le menu sélectionné, appuyez sur la touche  $\left( \cdot \right)$ .
- Pour revenir au menu précédent, appuyez sur la touche  $\odot$ .
- Dans le menu, sélectionnez les fonctions en appuyant sur les touches de navigateur  $\triangle$  ou  $\blacktriangleright$  et mémorisez les réglages modifiés en appuyant sur la touche  $\odot$ .
- Une fois que vous avez sélectionné ou réglé la fonction, vous pouvez revenir au menu précédent

(touche  $\odot$ ) ou quitter le menu (touche  $($ 

**10**

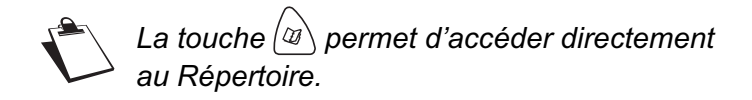

**Exemple:** modifiez la sonnerie du combiné pour les appels externes:

- 1. Appuyez sur les touches  $\triangle$  ou  $\blacktriangledown$  pour accéder à la liste des menus.
- 2. Sélectionnez **Sonneries** avec la touche ▲ ou ▼. appuyez sur la touche  $\left( \bullet \right)$  pour entrer dans le menu.
- 3. Sélectionnez **Appel extérieur**, appuyez sur la touche  $\odot$  pour entrer dans le menu.
- 4. Sélectionnez la mélodie du combiné en utilisant les touches  $\triangle$  ou  $\blacktriangledown$ , appuyez sur la touche  $\odot$ pour valider votre choix.
- 5. Appuyez sur **Volume** ... Réglez le volume de la sonnerie à l'aide des touches  $\blacktriangle$  et  $\blacktriangledown$ , appuyez sur **Valider**  $\odot$ .
- 6. Appuyez sur la touche  $(\mathscr{O})$  pour quitter le menu.

# *Répertoire*

*Vous pouvez enregistrer 150 fiches dans votre répertoire téléphonique.*

*Chaque fiche peut contenir un nom de votre correspondant sur 16 caractères (espace inclus), son numéro téléphonique sur 24 chiffres et une icône caractérisant le type de numéro (travail, domicile, mobile…).*

## **Consulter le répertoire**

Allez dans le menu **Répertoire**.

La liste des fiches contenues dans votre répertoire apparaît classée par ordre alphabétique.

*A la première utilisation de votre répertoire, seul Nouveau apparaît dans la liste.*

Sélectionnez la fiche que vous voulez consulter. Confirmez par  $\odot$ .

Une fois la fiche à l'écran, appuyez sur **Option** o pour faire apparaître l'ensemble des actions que vous pouvez réaliser à partir de la fiche :

- **Consulter :** visualiser les données de la fiche.
- **Appeler :** pour appeler le numéro correspondant à la fiche.
- **Modifier :** pour modifier la fiche (nom, numéro, icône).
- **Rechercher :** pour rechercher une autre fiche.
- **Envoyer SMS :** pour envoyer un SMS à un numéro correspondant à la fiche.
- **Sonnerie :** pour affecter une sonnerie spécifique à votre combiné chaque fois que ce numéro vous appellera (service présentation du numéro obligatoire).
- **Autre Numéro :** pour entrer un nouveau numéro pour le même nom.
- **Nouveau :** pour créer une nouvelle fiche dans votre répertoire.
- **Effacer :** pour effacer la fiche de votre répertoire.

Sélectionnez l'action que vous souhaitez réaliser. Appuyez sur **Valider**  $\odot$ .

### **Créer une fiche**

Correspondance des touches du clavier alphanumérique.

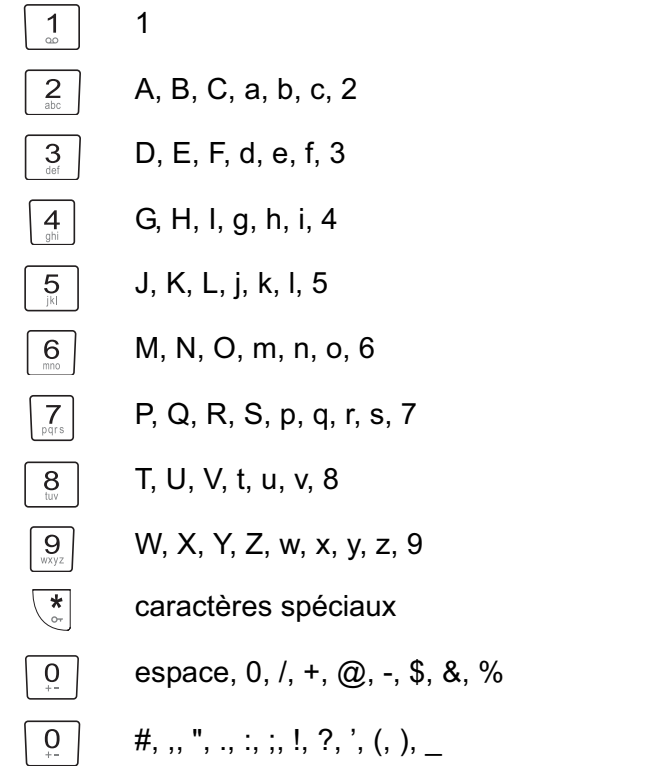

Allez dans le menu **Répertoire**.

Sélectionnez **Nouveau**. Appuyez sur **Valider** .

# *Répertoire*

Entrez le nom de votre correspondant (16 caractères). En cas d'erreur, appuyez sur **Effacer** o pour effacer lettre à lettre.

En fin de saisie, appuyez sur **Valider**  $\odot$ .

Entrez maintenant le numéro de votre correspondant (24 chiffres). En cas d'erreur, appuyez sur **Effacer** pour effacer chiffre à chiffre.

En fin de saisie, appuyez sur **Valider**  $\odot$ .

Sélectionnez une icône pour ce numéro, vous pouvez spécifier :

- Pour un numéro de téléphone de domicile  $\bigoplus$ ,
- Pour un numéro de téléphone de travail  $\blacksquare$
- Pour un numéro de téléphone du mobile  $\Box$ ,
- Pour un numéro de FAX  $\overline{\mathbf{G}}$ ,
- Pour différentier des numéros  $\blacksquare$ ,  $\blacksquare$  ou  $\blacksquare$ .

#### Appuyez sur **Valider**  $\odot$ .

Les informations saisies apparaissent sur votre écran.

• Pour corriger ces informations, appuyez sur

**Retour**  $\odot$ .

Les informations sont exactes. Appuyez sur **Valider**  $\odot$ .

# **Appeler à l'aide du répertoire** Allez dans le menu **Répertoire**.

Sélectionnez votre correspondant puis appuyez sur la

touche verte  $(\bullet)$ .

**12**

### **Rechercher un correspondant**

*Lorsque vous consultez la liste de votre répertoire, vous pouvez rechercher un correspondant en :*

- *naviguant dans la liste du répertoire avec les touches*  $\blacktriangle$ ,  $\blacktriangledown$ ,
- *utilisant la recherche rapide,*
- *utilisant la recherche affinée.*

#### *Réaliser une recherche rapide*

Dans la liste de votre répertoire, appuyez successivement sur la touche du clavier correspondant à la première lettre du nom que vous recherchez de manière à la faire apparaître en haut de l'écran.

Une fois la première lettre du nom affichée, attendez une seconde. Le répertoire se place dans la liste au niveau du premier nom commençant par cette lettre.

#### *Réaliser une recherche affinée*

Dans le menu répertoire, appuyez surla touche  $\langle \cdot \rangle$ puis sur **Option**  $\odot$ .

Sélectionnez **Rechercher**. Appuyez sur Valider  $\left( \cdot \right)$ .

Entrez les deux premières lettres du correspondant que vous recherchez.

Le répertoire se positionne dans la liste au niveau du nom le plus proche de ces deux caractères.

# *Répertoire*

**13**

## **Modifier une fiche**

Pour modifier une fiche, entrez dans le répertoire, sélectionnez la fiche à modifier et confirmez par la touche  $\odot$  pour l'afficher à l'écran.

Appuyez sur **Option**  $\odot$ .

#### Sélectionnez Modifier. Appuyez sur Valider ...

Vous entrez dans l'écran de saisie du nom.

- Les informations sont exactes. Appuyez sur **Valider**  $\left( \bullet \right)$ .
- Pour corriger le nom, appuyez sur **Effacer**  pour effacer. Entrez votre correction. Appuyez sur **Valider**  $\left( \bullet \right)$ .

Vous entrez dans l'écran de saisie du numéro. Le curseur est positionné en fin de numéro.

- Les informations sont exactes. Appuyez sur **Valider**  $\odot$ .
- Pour corriger le numéro, appuyez sur **Effacer** pour effacer. Entrez le nouveau numéro et appuyez sur **Valider**  $\odot$ .

Sélectionnez une icône en fonction du type de numéro entré. Appuyez sur **Valider**  $\left(\bullet\right)$ .

La fiche comportant vos modifications apparaît à l'écran.

- Pour corriger les informations, appuyez sur **Retour**  $\odot$ .
- Les informations sont exactes. Appuyez sur **Valider**  $\left( \bullet \right)$ .

# **Effacer une fiche**

Pour effacer une fiche, entrez dans le répertoire, sélectionnez la fiche, confirmez par **Valider** • pour l'afficher à l'écran. Appuyez sur **Option** .

#### Sélectionnez Effacer. Appuyez sur Valider ...

Un écran de confirmation vous demande de valider la suppression de la fiche.

- Pour ne pas effacer la fiche, appuyez sur **Non** ...
- Pour effacer la fiche, appuyez sur Oui . La fiche est supprimée du répertoire.

# *Service SMS - Mini-messages*

*Votre téléphone DECT vous permet d'envoyer, de recevoir et d'effectuer le suivi de messages SMS (appelé mini-messages).*

*En fonction des services proposés par votre opérateur, vous avez la possibilité d'envoyer des messages SMS, qui seront envoyés soit à un autre téléphone filaire équipé d'une fonction SMS, soit à un téléphone mobile.*

*Les fonctions émission et réception de SMS présentes dans votre téléphone, ne sont effectives que si votre opérateur propose le service correspondant à ses abonnés.*

#### **Envoyer un message**

#### *Ecrire le message*

Allez dans le menu **Sms** / **Rédiger SMS**. Appuyez sur

**Valider**  $\left( \bullet \right)$ .

Saisissez le texte du message par appuis successifs sur les touches correspondantes.

Les majuscules sont accessibles après un appui long sur la touche  $\langle \cdot \rangle$ .

Correspondance des touches du clavier alphanumérique en fonction du mode majuscules ou minuscules activé.

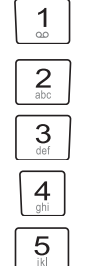

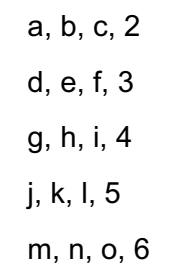

 $, 1, #, ..., ; ?, , *$ 

p, q, r, s, 7

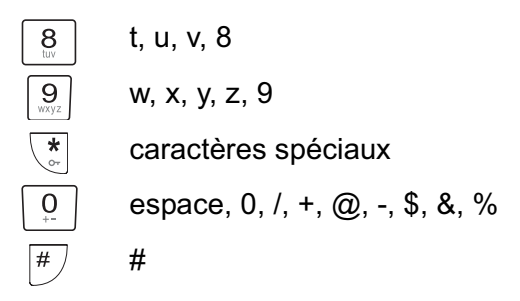

#### **Faire une correction**

En cas d'erreur, appuyez sur **Effacer** o pour effacer lettre à lettre.

Vous pouvez également revenir dans le texte pour effacer des caractères ou en insérer de nouveaux.

Placez le curseur au niveau où vous voulez insérer ou supprimer un caractère. Appuyez sur **Option**  $\odot$ .

Sélectionnez **Insér. caract.** ou **Eff. caract.**. Appuyez sur **Valider**  $\odot$ .

#### **Majuscule / Minuscule**

Appuyez sur Option (.). Sélectionnez Majuscule ou **Minuscule**. Appuyez sur **OK**.

#### **Caractères spéciaux**

Appuyez sur la touche  $\left\lfloor \frac{*}{s} \right\rfloor$ , choisissez le caractère voulu, valider par  $\odot$ .

#### **Liste des caractères spéciaux :**

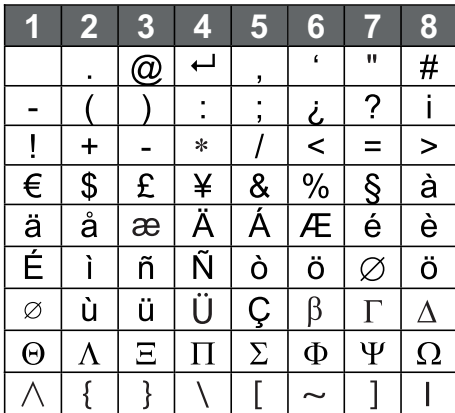

# *Réaliser l'envoi*

En fin de saisie du texte, appuyez sur **Option**  $\odot$  pour choisir le type d'envoi.

Vous avez la possibilité de choisir parmi les opérations suivantes :

- **Envoyer** : pour réaliser un envoi simple.
- **Mémoriser** : pour sauvegarder votre texte sous forme de brouillon.
- **Annuler SMS** : pour supprimer définitivement le texte que vous venez de saisir.
- **Envoi +** : pour réaliser un envoi en spécifiant des options (reportez-vous au paragaphe **Réaliser un envoi +,** page **15**).

### **Réaliser un envoi simple**

Sélectionnez **Envoyer**. Appuyez sur Valider ...

Saisissez ou recherchez le numéro de votre destinataire.

• Saisissez le numéro à l'aide du clavier. Appuyez sur **Valider**  $\odot$ .

ou

# *Service SMS - Mini-messages*

- Si votre correspondant a une fiche dans le répertoire, appuyez sur (**reportez-vous au paragaphe Rechercher un correspondant,**  page **12**). Confirmez par **Valider** . Le numéro de votre correspondant s'affiche. Confirmez  $par$   $\odot$ .
- Un écran de validation de l'envoi apparaît.
- Si les données sont exactes. Appuyez sur **Valider**  $\left( \bullet \right)$ .
- Pour changer le numéro d'envoi, modifier ou corriger le texte de votre message. Appuyez sur **Modifier**  $\odot$ .

En fin d'envoi:

- Pour conserver le message, appuyez sur **Oui**  $\left(\cdot\right)$ .
- Pour ne pas conserver le message, appuyez sur  $\mathbf{Non}(\bullet)$ .

#### **Réaliser un envoi +**

*Vous pouvez modifier les options suivantes, en fonction des services offerts par votre opérateur.*

- *Demander une notification de réception.*
- *Indiquer une période de validité.*

Sélectionnez **Envoi +**. Appuyez sur **Valider** .

Saisissez le numéro de votre correspondant de la même manière que pour un envoi simple (voir paragraphe précédent). Appuyez sur **Valider**  $\left(\bullet\right)$ .

Répondez ensuite aux questions posées.

Une fois terminé, un écran récapitule le numéro de votre destinataire.

# *Service SMS - Mini-messages*

- Pour corriger, appuyez sur **Modifier** ...
- Les données sont exactes. Appuyez sur **Valider**  $\odot$ .

En fin d'envoi:

- Pour conserver le message, appuyez sur **Oui**  $\odot$ .
- Pour ne pas conserver le message, appuyez sur  $\mathsf{Non}(\bullet)$ .

**En cas d'échec à l'envoi**

Appuyez sur **Suite**  $\odot$ .

Un écran vous propose alors différentes options :

- **Mémoriser** : pour sauvegarder votre message sous forme de brouillon.
- **Réessayer** : pour tenter un nouvel envoi.
- **Effacer SMS** : pour supprimer définitivement votre SMS.
- **Voir destinatair.** : pour vérifier le numéro d'envoi et renvoyer le SMS.
- **Modifier SMS** : pour changer le type d'envoi, le numéro d'envoi ou votre texte.

Choisissez une action. Appuyez sur **Valider**  $\odot$ .

### **Lire un message**

*Dans votre téléphone, vous disposez de 4 dossiers différents dans lesquels sont stockés vos SMS.*

- *- Non lus : rassemble les messages reçus qui n'ont pas encore été lus.*
- *- Archivés : rassemble les messages déjà lus que vous avez choisi de conserver.*
- *- Envoyés : rassemble les messages que vous avez envoyés et dont vous avez souhaité conserver une copie.*

*- Brouillons : rassemble les messages que vous avez écrits et qui n'ont pas encore été envoyés.*

Allez dans **Sms** / **Lire SMS**.

Une liste présentant les différents dossiers apparaît. Entre parenthèses se trouve le nombre de messages figurant dans chaque dossier.

Sélectionnez le dossier dans lequel se trouve le message que vous souhaitez consulter. Appuyez sur **Valider**  $\left( \bullet \right)$ .

La liste des messages contenus dans le dossier est alors affichée du plus récent au plus ancien.

*Les 4 premiers chiffres indiquent :*

- *l'heure d'arrivée (sous la forme 12:00) pour les messages reçus dans la journée,*
- *la date d'arrivée (sous la forme 30/01) pour les messages reçus précédemment ou antérieurement.*

*Les caractères suivants indiquent l'émetteur du message si celui-ci est connu.*

Sélectionnez le message que vous souhaitez consulter, appuyez deux fois sur la touche  $\odot$ .

Le texte du message s'affiche à l'écran.

Pour revenir au début du message appuyez sur la touche  $\odot$ .

Pour revenir à la liste des messages, revenez au début du message et appuyez sur la touche  $\odot$ .

# *Service SMS - Mini-messages*

**Gérer les messages après lecture**

Une fois le message lu, appuyez sur **Option**  $\odot$  et choisissez :

- **Répondre** : pour écrire un SMS en réponse.
- **Archiver** : pour conserver ce message.
- **Transférer** : pour faire suivre ce message à un nouveau correspondant.
- **Appeler** : pour appeler le numéro émetteur du SMS.
- **Num. vers Rép.** : pour sauvegarder le numéro émetteur du SMS dans votre répertoire.
- **Activer Loupe** ou **Désact. loupe**: voir le paragraphe, ci-avant.
- **Effacer** : pour supprimer définitivement ce SMS.

Sélectionnez l'option que vous souhaitez avec les touches  $\triangle$  ou  $\blacktriangleright$ . Appuyez sur **Valider**  $\odot$ .

## **Visualiser l'état de la mémoire**

*Vous pouvez stocker 30 messages SMS différents. Ceux-ci peuvent être répartis indifféremment entre les différents dossiers.*

*Une fois que le nombre de SMS stocké est de 30, un message d'information vous indiquera que votre téléphone ne peut plus stocker de nouveaux SMS.*

Allez dans le menu **Sms** / **Mémoire**.

Un écran indique le nombre de messages figurant dans chacun des dossiers (Non lus, Archivés, Envoyés et Brouillons). Il vous indique aussi le nombre total de messages stockés dans la mémoire et le nombre d'emplacements disponibles.

#### **Vider une boîte SMS**

*Cette fonction permet d'effacer tous les messages contenus dans une boîte. Pour effacer les messages un par un reportez-vous au paragaphe* **Gérer les messages après lecture,** *page* **17***.*

Allez dans le menu **Sms** / **Vider Boîte SMS**.

Sélectionnez la boîte que vous souhaitez vider. Appuyez sur **Valider** • pour supprimer tous les messages inclus dans la boîte sélectionné.

Un écran de confirmation de suppression apparaît :

Appuyez sur **Non**  $\odot$  pour ne pas vider la boîte.

**17**

Appuyez sur **Oui**  $\odot$  pour vider la boîte.

# *Réglages SMS*

# **Modifier les numéros de centre SMS**

*Cette fonction permet de modifier les numéros des centres SMS (selon opérateur). Vous pouvez définir jusqu'à 4 numéros de centre SMS en réception et un en émission.*

*Par défaut le numéro d'émission est programmé dans le centre SMS 2 et le numéro de réception dans le centre SMS 1.*

#### Allez dans **Sms** / **Réglages** / **Centres SMS**.

Sélectionnez le centre SMS pour lequel vous souhaitez saisir ou modifier le numéro. Appuyez sur

**Valider**  $\odot$ .

**18**

Un écran d'information indique le numéro du centre SMS.

• Pour changer le numéro, appuyez sur **Modifier** . Entrez le nouveau numéro dans

l'écran de saisie et appuyez sur **Valider** (•).

• Pour conserver le numéro, appuyez sur **Valider**  $\left( \bullet \right)$ .

### *Choisir le centre SMS d'émission*

Allez dans **Sms** / **Réglages** / **Priorité émiss.**.

- Pour changer le centre SMS en émission, appuyez sur **Modifier** . Sélectionnez le centre désiré avec les touches ▲ ou ▼ et appuyez sur **Valid.**  $\left( \cdot \right)$ .
- Pour conserver le centre SMS actuel, appuyez sur **Valider**  $\odot$ .

# **Modifier la période de validité (selon opérateur)**

*Cette fonction permet de modifier la période de validité d'un SMS.* 

Allez dans **Sms**/ **Réglages** / **Validité**.

Pour conserver la période de validité, appuyez sur **Valid.**  $\left( \cdot \right)$ .

Pour changer la période, appuyez sur **Modifier**  $\left(\cdot\right)$ . Une liste vous propose les périodes suivantes :

- Non illimité 12 heures 48 heures
- 6 heures 24 heures 1 semaine.

Sélectionnez la période de validité souhaitée. Appuyez sur **Valider**  $\odot$ .

# **Modifier la Notification (selon opérateur)**

*La fonction notification permet de demander un accusé de réception lors de l'émission d'un SMS. L'accusé de réception sera reçu sous forme de SMS.*

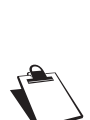

*Vous pouvez demander un accusé de réception pour un SMS particulier, pour cela vous devrez sélectionner Envoi+ lors de l'envoi de votre SMS (voir page 15). Cette fonction peut être facturée par votre opérateur.*

#### Allez dans **Sms**/ **Réglages** / **Notification**.

Pour changer l'état, utilisez les touches  $\triangle$  ou  $\blacktriangledown$ du navigateur.

Une fois l'état choisi, appuyez sur **Valider**  $\odot$ .

Pour conserver l'état, appuyez sur **Valider**  $\left(\bullet\right)$ .

# *Journal*

**Consulter le journal des appels reçus ou émis**

#### Allez dans **Journal** / **Appels reçus** ou **Appels émis**.

L'écran de présentation du dernier appel reçu ou émis apparaît.

*Cet écran présente les informations suivantes (selon opérateur et abonnement) :*

- *le nom complet de votre correspondant s'il est enregistré dans votre répertoire,*
- *le numéro de téléphone, la date, l'heure et la durée de la communication.*

*Les appels sont classés par ordre chronologique, du plus récent au plus ancien.*

En appuyant sur **Option**  $\left(\cdot\right)$ , vous avez accès aux différentes actions que vous pouvez réaliser :

- **Appeler** : Appeler le numéro.
- **Num. vers Rép.** : Enregistrer le nom et le numéro dans le répertoire.
- **Envoyer SMS** : Envoyer un SMS à votre correspondant.
- **Effacer tous** : Effacer tous les appels.
- **Effacer** : Effacer l'appel en cours de consultation.
- **Consulter** : Revoir l'appel sélectionné.

Pour revenir à l'écran de consultation de l'appel, appuyez sur **Retour** ...

# **Appeler le dernier numéro composé (BIS)**

Depuis l'écran de veille, appuyez et maintenez la touche verte  $\binom{m}{k}$  jusqu'à l'apparition de l'écran Journal. Relâchez la touche  $(\mathbb{C}^*)$ , le dernier numéro composé apparaît. Appuyez de nouveau sur la touche verte  $(\mathbf{C}^{\infty})$ . Le numéro est automatiquement composé.

# **Appeler un numéro figurant dans le journal des appels émis ou reçus**

#### Allez dans **Journal** / **Appels reçus** ou **Appels émis**.

Sélectionnez le numéro à appeler, appuyez sur le touche verte  $(\mathbf{t}^{\infty})$ 

## *Consulter le journal des événements*

Si pendant votre absence un ou plusieurs événements nouveaux sont survenus, un écran d'information "**NOUVEAUX EVENEMENTS Voulez vous consulter?**" apparaît et le témoin de réception des appels clignote rouge.

- Pour ne pas consulter tout de suite le journal, appuyez sur **Non**  $\odot$ .
- Pour consulter le journal des événements, appuyez sur  $\text{Oui}(\text{\bullet})$ .

Sélectionnez l'événement. Appuyez sur **Valider**  $\odot$ .

# *Accessoires*

*Vous avez à votre disposition de nombreuses fonctionnalités supplémentaires dans ce menu :*

- *• Réveil : pour utiliser votre combiné comme un réveil.*
- *• Agenda : le combiné sonnera à la date et à l'heure programmées pour vous rappeler un rendez-vous².*
- *• Anniversaire : le combiné sonnera à la date et à l'heure programmées en vous rappelant le nom de la personne dont vous voulez souhaiter l'anniversaire.*
- *• Timer : pour vous rappeler un événement (au bout de quelques minutes ou quelques heures).*

### **Le réveil**

**20**

*Au déclenchement du réveil la sonnerie choisie est diffusée pendant 60 secondes par le haut-parleur du combiné et un écran d'alerte est affiché. Arrêtez l'alerte en appuyant sur une touche du combiné.*

#### *Réglage du réveil*

Allez dans **Accessoires** / **Réveil**.

Un écran d'information vous indique l'état du réveil.

- Pour conserver ces réglages, appuyez sur **Valider**  $\left(\bullet\right)$ .
- Pour modifier l'heure du réveil ou l'état du réveil (actif ou inactif), appuyez sur les touches  $\triangle$  ou  $\blacktriangledown$ du navigateur.

Une liste vous indiquant les différents réglages apparaît.

## *Activer ou désactiver le réveil*

Sélectionnez **Activer** ou **Désactiver**. Appuyez sur **Valider**  $\odot$ .

L'écran d'information des réglages du réveil apparaît avec le nouvel état. Appuyez sur **Valider**  $\left( \bullet \right)$ .

#### *Modifier l'heure du réveil*

Sélectionnez Régler Heure. Appuyez sur Valider  $\odot$ .

Saisissez l'heure à laquelle vous souhaitez que le réveil sonne. Appuyez sur **Valider** ...

L'écran d'information affiche le nouveau réglage. Appuyez sur **Valider**  $\odot$ .

#### *Modifier la sonnerie du réveil*

Sélectionnez **Sonnerie** dans le menu réveil. Appuyez sur **Valider**  $\odot$ .

Sélectionnez la sonnerie de votre choix.

Appuyez sur **Volume** • pour accéder à l'écran de réglage du volume.

Appuyez sur  $\triangle$  ou  $\blacktriangledown$  pour augmenter ou diminuer le volume.

Appuyez sur **Valider** . L'écran d'information des réglages du réveil apparaît. Appuyez sur **Valider**  $\odot$ .

# *Accessoires*

## **Le timer**

*A l'échéance de la minuterie, le combiné sonne pendant 60 secondes et l'écran d'alerte est activé.*

*Arrêtez l'alerte en appuyant sur Arrêter . Le combiné arrête de sonner.*

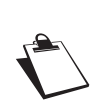

*Les appels que vous recevez sont présentés directement sans interrompre le timer. Si l'échéance du timer survient pendant l'appel, le combiné sonne dès la fin de la communication.*

Allez dans **Accessoires** / **Timer**.

- Pour lancer le timer sans changer le temps affiché, appuyez sur **Valider**  $\odot$ .
- Pour modifier le temps, appuyez sur les touches  $\triangle$  ou  $\blacktriangleright$  du navigateur.

Une liste vous indiquant les différents réglages apparaît.

### *Modifier le temps de décompte du timer*

Sélectionnez **Régler temps** dans la liste. Appuyez sur **Valider**  $\odot$ .

Saisissez le temps désiré. Appuyez sur **Valider** ...

Appuyez sur la touche  $\odot$  pour lancer le timer.

#### *Modifier la sonnerie du timer*

Si votre timer est actif, vous devez auparavent l'arrêter.

Allez dans **Accessoires** / **Timer**.

A la question "**Souhaitez vous arrêter le timer ?**",

appuyez sur  $\text{Oui}(\bullet)$ . Le timer est remis à zéro. Appuyez sur les touches  $\triangle$ ou ▼ du navigateur. Sélectionnez **Sonnerie**. Appuyez sur **Valider**  $\odot$ .

Sélectionnez la sonnerie souhaitée.

Appuyez sur **Volume**  $\left(\bullet\right)$ .

sur **Valider**  $\odot$ .

Appuyez sur  $\triangle$  ou  $\blacktriangledown$  pour augmenter ou diminuer le volume.

Une fois le volume défini, appuyez sur **Valider**  $\left(\cdot\right)$ .

Lancez le timer en appuyant sur la touche  $\odot$ .

*Afficher ou masquer le temps de décompte du timer* Sélectionnez **Visibilité** dans le menu Timer. Appuyez

Appuyez sur les touches  $\triangle$  ou  $\triangledown$  du navigateur pour changer l'état actuel. Appuyez sur **Valider**  $\odot$ .

Appuyez sur Retour ... Le timer est affiché. Appuyez sur la touche **OK** pour le lancer.

Lors de l'accès à la fonction timer, si vous avez un décompte de temps en cours, un écran présente le temps restant.

Vous pouvez arrêter le timer en appuyant sur **Oui** .

# *Accessoires*

#### **Les alertes anniversaire ou agenda**

*Vous pouvez programmer des alertes d'anniversaire ou d'agenda (10 alertes) sur votre téléphone DECT.*

*Ajouter une nouvelle alerte anniversaire (ou agenda)*

Allez dans **Accessoires** / **Anniversaire** (ou **Agenda**) / **Nouveau**.

Saisissez le nom de la personne concernée (ou du rendez-vous) avec le clavier. Pour effacer un caractère, appuyez sur **Effacer** . Appuyez sur **Valider**  $\left( \bullet \right)$ .

Saisissez la date d'anniversaire (ou de rendez-vous). Appuyez sur **Valider**  $\odot$ .

Saisissez l'heure d'activation de la sonnerie. Appuyez sur **Valider**  $\odot$ .

- **Pour corriger, appuyez sur Retour ...**
- Pour conserver les informations, appuyez sur **Valider**  $\left( \bullet \right)$ .

*Consulter une alerte anniversaire (ou agenda)*

Sélectionnez **Anniversaire** (ou **Agenda**). Appuyez sur **Valider**  $\odot$ .

Dans l'écran liste des alertes anniversaires (ou agenda), sélectionnez celle que vous souhaitez consulter, appuyez sur **Consulter**  $\left(\cdot\right)$ .

## *Modifier ou supprimer une alerte anniversaire (ou agenda)*

Sélectionnez celle que vous souhaitez modifier. Appuyez sur **Consulter** o pour afficher l'alerte. Appuyez sur **Option**  $\odot$ .

Vous avez la possibilité de choisir parmi les opérations suivantes :

- **Consulter** : pour voir les données de l'alerte.
- **Modifier** : pour changer le nom ou la date de l'alerte.
- **Effacer** : pour retirer une alerte anniversaire ou agenda.
- **Sonnerie** : pour définir la sonnerie qui sera émise lors de l'activation de l'alerte.
- **Nouveau** : pour créer une nouvelle alerte.

# *Intercommunication*

*Ce menu est relatif à l'utilisation de plusieurs combinés sur une même base et est visible quand au moins deux combinés sont enregistrés sur la base.*

# **Communication entre 2 combinés**

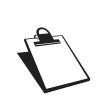

*Pour communiquer entre eux, les deux combinés doivent-être appairés sur la même base et dans le périmètre de portée de la base.*

#### Allez dans **Intercom.** / **App. Combiné**.

Sélectionnez le combiné à appeler. Appuyez sur Appeler<sup>(•)</sup>.

Le combiné sélectionné sonne. Décrochez sur le deuxième combiné avec la touche verte  $(\ell^{\infty})$ 

Pour terminer l'appel, appuyez sur la touche rouge  $\mathscr O$ 

> *Vous pouvez également appeler facilement un autre combiné si vous connaissez son numéro.*

*Depuis l'écran de veille, saisissez le numéro du combiné. Appuyez alors sur la touche* 

*verte*  $\binom{a}{b}$  *la touche*  $\binom{a}{c}$ .

# **Transférer tout ou partie du répertoire à un autre combiné**

*Chacun de vos combinés possède son répertoire. La fonction transfert vous permet de transférer facilement votre répertoire d'un combiné à un autre.*

Allez dans **Intercom.** / **Transfert Rép**.

Choisissez de transférer : tout le répertoire, un numéro du répertoire ou plusieurs numéros avec les touches

 $\blacktriangle$  ou  $\blacktriangledown$ . Appuyez sur **Valider**  $\ddot{\space}$ .

Sélectionnez le combiné vers lequel vous voulez transférer le répertoire. Appuyez sur **Appeler**  $\left(\bullet\right)$ .

Le combiné destinataire sonne. Décrochez en appuyant sur la touche verte  $(\hat{\mathbb{C}})$ .

Un écran apparaît pour vous demander d'accepter le mode transfert. Appuyez sur **Oui**  $\left( \bullet \right)$ .

En fonction du type de transfert que vous avez choisi, effectuez l'une des procédures suivantes :

- Pour transférer tout le répertoire, attendez quelques secondes. Une fois l'opération terminée, un écran vous indique la fin du transfert.
- Pour transférer un numéro, prenez le combiné émetteur et procédez de la manière suivante :
	- Sélectionnez le numéro à transférer.
	- Appuyez sur **Transfert** pour l'envoyer au combiné destinataire. Attendez que le transfert se réalise. Une fois terminé, un écran vous indique la fin du transfert.
- Si vous avez choisi de transférer plusieurs numéros, prenez le combiné émetteur et procédez de la manière suivante :
	- Sélectionnez dans le répertoire un des numéros à transférer.
	- Appuyez sur **Transfert** ( $\bullet$ ) pour l'envoyer au combiné destinataire. Attendez que le transfert se réalise. Une fois terminé, vous revenez dans la liste des numéros du répertoire.

# *Intercommunication*

 - Sélectionnez un nouveau numéro et appuyez sur **Transfert**  $\left( \cdot \right)$ . Renouvelez l'opération jusqu'à ce que vous

ayez transféré tous les numéros souhaités.

Appuyez sur **Retour** e pour sortir.

# **Surveiller une pièce**

*Vous pouvez utiliser votre combiné pour surveiller une pièce.*

*Pour cela, placez l'un des combinés dans la pièce à surveiller. Ce poste sera en mode «émetteur».*

*L'autre combiné reste avec vous, il est en mode «récepteur».*

#### Sur le combiné récepteur :

Allez dans **Intercom.** / **Surveillance**.

Sélectionnez le combiné émetteur. Appuyez sur Appeler<sup>(•)</sup>.

Le combiné émetteur sonne, décrochez en appuyant sur la touche **Accepter**  $\odot$ .

#### Sur le combiné émetteur :

Un écran vous propose de passer en mode surveillance (mode émetteur). Appuyez sur **Oui** ( $\bullet$ ).

Les deux postes sont alors en mode surveillance.

• Placez le poste émetteur dans la pièce à surveiller.

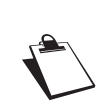

*Le poste en mode émetteur ne sonne pas en cas d'appel. Vous pouvez donc le placer dans une pièce où quelqu'un dort.*

Conservez le poste récepteur avec vous.

*Pendant le mode surveillance, il est possible d'utiliser le combiné récepteur pour téléphoner.* 

*Pour passer un appel : appuyez sur* 

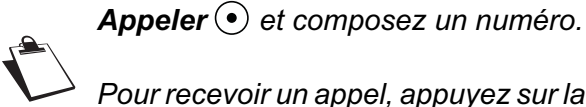

*Pour recevoir un appel, appuyez sur la touche* 

*En fin de communication, le combiné reviendra automatiquement en mode* 

#### Pour arrêter la surveillance :

*réception.*

 $\mathsf{verte}\left(\widehat{\mathbf{C}}^{\mathsf{a}}\right)$ .

- *Sur le combiné émetteur, appuyez sur Arrêter<sup>,</sup> le combiné récepteur reviendra automatiquement à l'écran de veille.*
- *Sur le combiné récepteur, appuyez sur Arrêter et confirmez en appuyant sur Oui et appuyez également sur Arrêter*<sup>(•</sup>) du combiné émetteur.

# *Sécurité*

# **Verrouiller / déverrouiller le clavier**

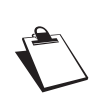

*Pour verrouiller / déverrouiller le clavier*  appuyez longuement sur la touche  $\left\lceil \frac{*}{s} \right\rceil$  du *clavier.*

Allez dans **Sécurité** / **Verrouil. clavier**.

Appuyez sur **Valider**  $\odot$  pour verrouiller le clavier.

## **Programmer un numéro d'urgence**

*Cette fonction vous permet de définir un numéro d'urgence et d'activer ou non sa mise en route. Une fois activé, le numéro d'urgence sera automatiquement composé lors de l'appui de la touche*

## *verte depuis l'écran de veille.*

*• Une fois activé, vous pouvez toutefois appeler un autre numéro avec la pré-numérotation en* 

*composant un numéro puis .*

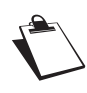

*Il est recommandé de ne pas programmer un numéro de type : Pompier, SAMU, Gendarmerie...*

#### Allez dans **Sécurité** / **Urgence**.

Un écran d'information vous présente le numéro d'urgence actuellement en mémoire et s'il est actif ou inactif.

- Pour conserver le réglage, appuyez sur
	- **Valider**  $\odot$ .
- Pour modifier le réglage, utilisez les touches  $\triangle$  ou  $\bullet$  du navigateur.

Une liste vous propose, soit de changer l'état (actif/inactif), soit de modifier le numéro d'urgence. Pour modifier le numéro d'urgence, sélectionnez **Entrer Num.** Appuyez sur Valider  $\left(\cdot\right)$ .

Saisissez le nouveau numéro avec le clavier. Vous pouvez choisir un numéro du répertoire. Appuyez

sur  $\left(\bullet\right)$ , faites votre sélection et **Valider**  $\left(\bullet\right)$ .

Pour activer / désactiver le numéro d'urgence, sélectionnez l'option correspondante. Appuyez sur **Valider**  $\odot$ , le mode passe actif automatiquement.

Un écran d'information présente le nouveau numéro d'urgence.

- Pour modifier le réglage, appuyez sur les touches  $\triangle$  ou  $\blacktriangleright$  du navigateur.
- Pour conserver le réglage, appuyez sur **Valider**  $\left( \bullet \right)$ .

# **Modifier le code de la base**

*Le code base (0000 par défaut) est nécessaire pour accéder à certaines fonctions de sécurité. Celui-ci doit comporter 4 chiffres.*

Allez dans **Sécurité** / **Modif. Code**.

Saisissez l'ancien code base à l'aide du clavier. Appuyez sur **Valider** ( $\bullet$ ).

Saisissez le nouveau code base à l'aide du clavier. Appuyez sur **Valider** ( $\bullet$ ).

Saisissez de nouveau le nouveau code pour confirmation. Appuyez sur **Valider**  $\odot$ .

# *Sécurité*

# **Définir la durée de crédit temps**

*Vous pouvez régler une durée d'utilisation de votre téléphone. Une fois cette durée dépassée, il sera impossible d'émettre des appels.*

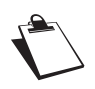

**26**

*Si le crédit temps se termine pendant une communication téléphonique, celle-ci ne sera pas coupée. Après avoir raccroché, il sera impossible d'établir une nouvelle communication. Les appels entre combinés (intercommunication) ne sont pas comptabilisés dans le crédit temps.*

#### Allez dans **Sécurité** / **Crédit temps**.

Un écran d'information vous présente le crédit temps restant et son état.

- Pour conserver le réglage, appuyez sur **Valider**  $\odot$ .
- Pour modifier le réglage, appuyez sur **Modifier**  $\left( \bullet \right)$ . Saisissez le code base (par défaut 0000).

Appuyez sur **Valider**  $\odot$ .

Vous pouvez changer l'état (actif/inactif), ou modifier le crédit temps.

Sélectionnez Modif. Temps. Appuyez sur Valider  $\left(\cdot\right)$ .

Saisissez le nouveau temps avec le clavier (maximum 999 minutes).

Appuyez sur **Valider** , le mode est activé automatiquement.

Une fois les modifications réalisées, l'écran d'information présente le nouveau crédit temps.

- Pour modifier le réglage, appuyez sur les touches  $\triangle$  ou  $\blacktriangleright$  du navigateur.
- Pour conserver le réglage, appuyez sur **Valider**  $\left( \bullet \right)$ .

# **Définir des préfixes interdits - Restrictions d'appels**

*Vous pouvez interdire certains préfixes sur votre téléphone. Lorsqu'un préfixe est interdit, il devient impossible d'émettre les appels vers des numéros commençant par ces préfixes.*

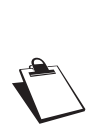

*En fonction des préfixes programmés, certains numéros ne seront plus accessibles. Par exemple, si vous programmez le 06 comme préfixe interdit, il sera impossible d'appeler un numéro commençant par 06.*

Allez dans **Sécurité** / **Restriction**.

Saisissez le code. Appuyez sur **Valider**  $\odot$ .

#### **Pour créer ou modifier un préfixe:**

Sélectionnez un emplacement vide (tirets) ou un préfixe à modifier. Appuyez sur **Valider**  $\odot$ .

Saisissez le préfixe avec le clavier. Appuyez sur **Valider**  $\odot$ .

# *Sécurité*

**27**

#### **Pour supprimer un préfixe:**

Sélectionnez le préfixe à supprimer. Appuyez sur **Valider**  $\odot$ .

Appuyez sur **Valider** . sans saisir aucun numéro.

#### **Pour activer ou désactiver la restriction:**

Appuyez sur **Retour**  $\odot$ .

- Appuyez sur **Oui**  $\odot$  pour activer la restriction.
- Appuyez sur **Non**  $\odot$  pour désactiver la restriction.

# **Autoriser la communication à trois**

*La fonction intrusion autorise ou interdit à un second combiné inscrit sur la même base de se joindre à une conversation en cours. Si le mode intrusion est actif, il est alors possible de joindre un appel en cours avec un autre combiné.*

#### Allez dans **Sécurité** / **Intrusion**.

Un écran vous présente l'état en cours.

- Pour changer l'état, utilisez les touches  $\triangleq$  ou  $\blacktriangledown$ du navigateur.
- Pour conserver l'état, appuyez sur **Valider** ...

# *Sonneries*

**Activer / désactiver le mode silence** *En mode silence, la sonnerie et les bips clavier du téléphone sont inhibés.*

#### Allez dans **Sonneries** / **Silence**.

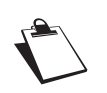

*Quand vous avez activé le mode silence, votre combiné est muet pour toutes les fonctions de type timer, agenda...*

Utilisez les touches  $\triangle$  ou  $\blacktriangledown$  du navigateur pour activer ou désactiver le mode silence.

L'état est modifié instantanément, appuyez sur **Valider**  $\odot$ .

## **Modifier la sonnerie**

Allez dans **Sonneries** / **Appel extérieur** ou **Appel intercom**.

Sélectionnez la sonnerie de votre choix .

Appuyez sur **Volume**  $\odot$ .

**28**

Régler le volume de la sonnerie avec les touches  $\blacktriangle$ ou  $\blacktriangledown$ , appuyez sur **Valider**  $\left(\bullet\right)$ .

**Activer ou désactiver les bips** Allez dans **Sonneries** / **Bips**.

Sélectionnez le type de bip. Appuyez sur **Valider**  $\odot$ .

- **Clavier** : à chaque appui sur une touche un bip est émis.
- **Batterie** : émission de bips quand la batterie est trop faible.

• **Chargeur** : émission d'un bip lors du raccroché du combiné.

Un écran d'information affiche l'état d'activité du bip sélectionné.

- Pour changer l'état, utilisez les touches  $\triangle$  ou  $\blacktriangledown$ du navigateur.
- Pour conserver l'état, appuyez sur **Valider** ... L'état est modifié à l'écran. Appuyez sur

**Valider**  $\left( \bullet \right)$ .

# **Programmer une touche**

*Cette fonction vous permet de programmer les touches*  $\odot$  *et*  $\odot$  *de votre combiné.* 

#### Allez dans **Réglages** / **Touche progr.**.

Un écran vous présente la fonction actuellement affectée à la touche  $\odot$ .

- Pour conserver la fonction, appuyez sur **Valider**  $\odot$ .
- Pour modifier la fonction, utilisez les touches  $\blacktriangle$  ou  $\blacktriangleright$  du navigateur.

Choisissez dans la liste la fonction que vous voulez affecter. Appuyez sur **Valider**  $\odot$ .

Un écran vous propose de programmer la touche  $\odot$ .

- Pour conserver la fonction, appuyez sur **Valider**  $\left( \bullet \right)$ .
- Pour modifier la fonction, utilisez les touches  $\blacktriangle$ ou  $\blacktriangleright$  du navigateur.

# **Modifier la date et l'heure**

Allez dans **Réglages** / **Date/heure**.

Un écran vous présente la date et l'heure en cours.

Vous pouvez saisir la date au format JJ/MM/AA. Une fois modifié, appuyez sur **Valider**  $\left( \bullet \right)$ .

Saisissez l'heure au format HH : MM. Appuyez sur **Valider**  $\left( \bullet \right)$ .

# **Régler le contraste**

#### Allez dans **Réglages** / **Contraste**.

Sélectionnez le niveau que vous souhaitez. Le contraste est visible directement à l'écran.

Appuyez sur **Valider**  $\odot$  lorsque vous avez obtenu un niveau satisfaisant.

# **Raccrocher ou décrocher**

#### **automatiquement**

Allez dans **Réglages** / **Raccroché auto.** (ou **Décroché auto.**).

Un écran vous présente l'état en cours (actif ou inactif).

- Pour changer l'état, utilisez les touches  $\triangle$  ou  $\blacktriangledown$ du navigateur. L'état est modifié à l'écran appuyez sur **Valider**  $\odot$ .
- Pour conserver l'état, appuyez sur **Valider** ...

# **Guide d'installation**

Allez dans **Réglages** / **Guide install.**.

Appuyez sur **Oui** • pour démarreur le quide d'installation.

Répondez aux questions posées qui s'affichent à l'écran et validez vos réponses par la touche  $\left(\bullet\right)$ .

# **Numéro de Messagerie (selon opérateur)**

*Cette fonction vous permet de régler le numéro de votre messagerie vocale en ligne.*

*Pour vous signaler l'arrivée d'un nouveau message, sur le combiné, le message des nouveaux événements est affiché à l'écran.*

Le numéro de votre messagerie vocale est réglé en usine, pour modifier ce numéro procéder comme suit :

Allez dans **Réglages** / **N. messagerie**.

Appuyez sur **Effacer** o pour effacer chiffre à chiffre si vous avez déjà programmé un numéro.

Rentrez le nouveau numéro. Appuyez sur **Valider** ...

## **Modifier la langue** Allez dans **Réglages** / **Langue**.

**30**

Un écran d'information présente la langue actuellement utilisée.

- Pour conserver, appuyez sur **Valider**  $\left(\bullet\right)$ .
- Pour modifier, utilisez les touches  $\triangle$  ou  $\triangledown$  du navigateur.

Choisissez dans la liste la langue voulue.

Sélectionnez la langue et appuyez sur **Valider**  $\odot$ .

# **RÉGLAGES AVANCÉS / GESTION DU COMBINÉ**

**Inscrire un nouveau combiné sur une base**

#### **Prenez le combiné à inscrire :**

Allez dans **Réglages** / **Régl. avancés** / **Gestion comb.** / **Inscription**.

Le combiné passe en mode inscription.

#### **Sur la base :**

Appuyez pendant plusieurs secondes sur le bouton  $|\mathcal{A}|$ de la base.

Le voyant vert clignote rapidement, la base est en mode appairage.

Le nouveau combiné et la base se recherchent mutuellement. L'appairage peut prendre plusieurs secondes.

Une fois le combiné inscrit, le combiné sort automatiquement du mode appairage et vous indique la fin de l'inscription.

#### **Modifier la priorité de la base**

*Cette fonction vous permet d'indiquer sur quelle base votre combiné réalisera les appels en priorité (si votre combiné est appairé sur plusieurs bases).*

Allez dans **Réglages** / **Régl. avancés** / **Gestion comb.** / **Priorité base**.

Un écran d'information vous présente la priorité actuelle de votre combiné.

- Pour conserver la priorité, appuyez sur
	- **Valider**  $\left( \bullet \right)$ .
- Pour modifier la priorité, utilisez les touches  $\triangle$  ou  $\bullet$  du navigateur.

Sélectionnez la base prioritaire (Le mode automatique permet de ne pas spécifier de

priorité). Appuyez sur **Valider** ( $\bullet$ ).

# **Réinitialiser le combiné**

*Lorsque vous réinitialisez votre combiné, tous les paramètres retrouvent leur valeur initiale (sortie d'usine), à l'exception du répertoire, des alertes (anniversaire et agenda) et des SMS.*

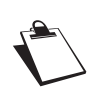

*Lors de la réinitialisation du combiné, les* 

*fonctions de sécurité (préfixes interdits et la durée crédit temps) ne retrouvent pas leur état initial.*

Allez dans **Réglages** / **Régl. avancés** / **Gestion comb.** / **Réinit. Combiné**.

Un écran de validation vous demande de confirmer votre demande :

- Pour réinitialiser votre combiné, appuyez sur **Oui**  $\odot$ .
- Pour ne pas réinitialiser votre combiné, appuyez sur **Non**  $\odot$ .

# **Inscription personnalisée de votre nouveau combiné sur une base**

*L'inscription personnalisée est à utiliser dans les cas suivants :*

- *vous avez modifié le code de la base (différent de 0000),*
- *vous disposez de plusieurs bases,*
- *vous souhaitez choisir un nom pour votre base (visible à l'écran en appuyant sur OK du navigateur depuis l'écran d'accueil),*
- *vous souhaitez choisir le numéro d'inscription du combiné.*

#### **Prenez le combiné à inscrire :**

Allez dans **Réglages** / **Régl. avancés** / **Gestion comb.** / **Inscription perso**.

Sélectionnez le numéro de la base. Appuyez **Valider**  $\left( \cdot \right)$ .

Effacer le nom courant de la base avec la touche **Effacer**  $\odot$  du navigateur (si besoin).

Saisir le nouveau nom de la base, appuyez sur **Valider**  $\left( \bullet \right)$ .

Saisir le code de la base. Appuyez sur **Valider**  $\left( \bullet \right)$ .

Le combiné passe en mode inscription, le message "**Combiné en mode inscription...**" apparaît à l'écran.

Mettez votre base en mode appairage, en suivant la procédure décrite dans le paragrahe "Sur la base" ciaprès.

Lorsque le combiné est inscrit, sélectionnez le numéro du combiné. Appuyez sur **Valider**  $\odot$ .

#### **Sur la base :**

Appuyez pendant plusieurs secondes sur le bouton  $\lvert \mathcal{S} \rvert$ de la base.

Le voyant vert clignote rapidement, la base est en mode appairage.

Le nouveau combiné et la base se recherchent mutuellement. L'appairage peut prendre plusieurs secondes.

Une fois le combiné inscrit, le combiné sort automatiquement du mode appairage et vous indique la fin de l'inscription.

### **Renommer le combiné**

Allez dans **Réglages** / **Régl. avancés** / **Gestion comb.** / **Nom combiné**.

Un écran présente le nom actuel du combiné:

Pour conserver le nom, appuyez sur **Valider**  $\left(\cdot\right)$ .

• Pour modifier le nom, effacer lettre par lettre en appuyant sur **Effacer** . Utilisez le clavier pour

entrer le nouveau nom. Appuyez sur **Valider**  $\odot$ .

**32**

# **RÉGLAGES AVANCÉS / GESTION DE LA BASE**

# **Mettre en mode appairage la base à partir d'un combiné**

Allez dans **Réglages** / **Régl. avancés** / **Gestion base** / **Appairage**.

Appuyez sur  $\overline{Qui}$   $\odot$ . Le voyant de votre base se met alors à clignoter vert rapidement.

Votre base restera en mode appairage environ 1 minute.

## **Réinitialiser la base**

*Lorsque vous réinitialisez votre base, tous les paramètres de la base retrouvent leurs valeurs initiales (sortie d'usine), vos SMS ne sont pas effacés.* 

#### Allez dans **Réglages** / **Régl. avancés** / **Gestion base** / **Réinit. Base**.

Un écran de validation vous demande de confirmer votre demande :

- Pour réinitialiser la base, appuyez sur **Oui**  $\odot$ .
- Pour ne pas réinitialiser la base, appuyez sur  $\mathsf{Non}\, \widehat{\mathsf{(\bullet)}}$ .

Saisissez le code de la base à l'aide du clavier. Appuyez sur **Valider**  $\odot$ .

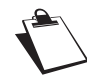

*Lors de la réinitialisation de la base, le code de la base redevient 0000.*

### **Supprimer l'inscription d'un combiné** Allez dans **Réglages** / **Régl. avancés** / **Gestion base** / **Supprim. Comb.**.

Sélectionnez dans la liste, le combiné que vous souhaitez supprimer. Appuyez sur **Valider**  $\odot$ .

Appuyez sur **Oui**  $\odot$  pour supprimer le combiné.

#### **Renommer la base**

Allez dans **Réglages** / **Régl. avancés** / **Gestion base** / **Nom base**.

Choisissez la base dont vous voulez modifier le nom. Appuyez sur **Valider**  $\odot$ .

Corrigez avec la touche **Effacer** e) et rentrer le nouveau nom à l'aide du clavier. Appuyez sur **Valider**  $\odot$ .

# **RÉGLAGES AVANCÉS / GESTION DE LIGNE**

#### **Modifier le type réseau**

*Vous pouvez installer votre téléphone DECT sur le réseau public ou sur un réseau privé (lorsque vous utilisez un PABX).*

*Cette fonction permet de configurer votre téléphone en fonction du type de réseau.*

#### Allez dans **Réglages** / **Régl. avancés** / **Gestion ligne** / **Type Réseau**.

Un écran vous présente l'état en cours.

- Pour conserver l'état, appuyez sur **Valider**  $\odot$ .
- Pour modifier l'état, utilisez les touches  $\triangle$  ou  $\blacktriangledown$ du navigateur.

L'état est modifié à l'écran, appuyez sur

#### **Valider**  $\odot$ .

### **Modifier le type de numérotation**

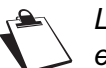

*Le type de numérotation par défaut est réglé en fréquences vocales.*

#### Allez dans **Réglages** / **Régl. avancés** / **Gestion ligne** / **Numérotation**.

Un écran vous présente l'état en cours (Impulsions ou Fréquences).

- Pour conserver l'état, appuyez sur **Valider**  $\odot$ .
- Pour modifier l'état, utilisez les touches  $\triangle$  ou  $\blacktriangledown$ du navigateur. L'état est modifié à l'écran,

appuyez sur **Valider**  $\odot$ .

## **Modifier la durée de flash (touche R)**

*Si vous connectez votre téléphone derrière un autocommutateur privé ou dans un pays étranger, vous pouvez être amené à modifier la durée du flash pour vous permettre d'utiliser votre téléphone correctement dans les fonctionnalités suivantes : double appel, second appel, conférence à trois. Contactez votre opérateur pour qu'il vous fournisse la durée appropriée et procédez au nouveau réglage.*

#### Allez dans **Réglages** / **Régl. avancés** / **Gestion ligne** / **Flashing**.

Un écran d'information vous présente le temps de flashing en cours.

- Pour conserver le temps, appuyez sur **Valider**  $\left(\cdot\right)$ .
- Pour modifier le temps, appuyez sur **Modifier**  $\odot$ .

Sélectionnez le nouveau temps. Appuyez sur **Valider**  $\left( \bullet \right)$ .

L'écran d'information vous présente le nouveau temps de flashing.

- Pour conserver le temps, appuyez sur **Valider**  $\left( \cdot \right)$ .
- Pour modifier le temps, appuyez sur **Modifier** ...

### **Définir un préfixe PABX**

*En cas d'utilisation d'un autocommutateur sur un réseau privé, vous pouvez programmer le préfixe d'appel vers l'extérieur.*

*Cette fonction vous propose de régler :*

- *le numéro du préfixe PABX,*
- *la longueur du numéro composé à partir de laquelle le préfixe PABX sera automatiquement composé (cette longueur est appelée «longueur avant préfixe»),*
- *l'état du préfixe (actif ou inactif).*

#### Allez dans **Réglages** / **Régl. avancés** / **Gestion ligne** / **Préfixe PABX**.

Appuyez sur  $\odot$  puis appuyez **Oui**  $\odot$ 

Un écran d'information vous présente le réglage du PABX en cours.

- Pour conserver ce réglage, appuyez sur la touche **Valider**  $\left( \bullet \right)$ .
- Pour modifier ce réglage, appuyez sur la touche **Modifier**  $\odot$ .

Vous avez accès aux différentes actions que vous pouvez réaliser:

- **Activer** / **Désactiver** : pour choisir un état.
- **Préfixe** : pour entrer le numéro qui vous permet d'accéder à la ligne extérieure.
- **Long. Av. Préf.** : pour spécifier la <longueur avant préfixe>.

Pour modifier le préfixe, sélectionnez **Préfixe**, appuyez sur **Valider**  $\left(\cdot\right)$ .

Saisissez le préfixe PABX avec le clavier, appuyez sur **Valider**  $\odot$ .

Pour modifier la longueur avant préfixe, sélectionnez Long. Av. Préf., appuyez sur Valider ( $\bullet$ ).

Saisissez la longueur avant préfixe avec le clavier, appuyez sur **Valider**  $(•)$ .

# *Annexes*

# **Entretien**

Utilisez un chiffon légèrement humide pour essuyer la base et le combiné, ne prenez pas un chiffon sec pour éviter des décharges électrostatiques.

# **Incidents**

Consultez le tableau ci-après en cas d'anomalies de fonctionnement :

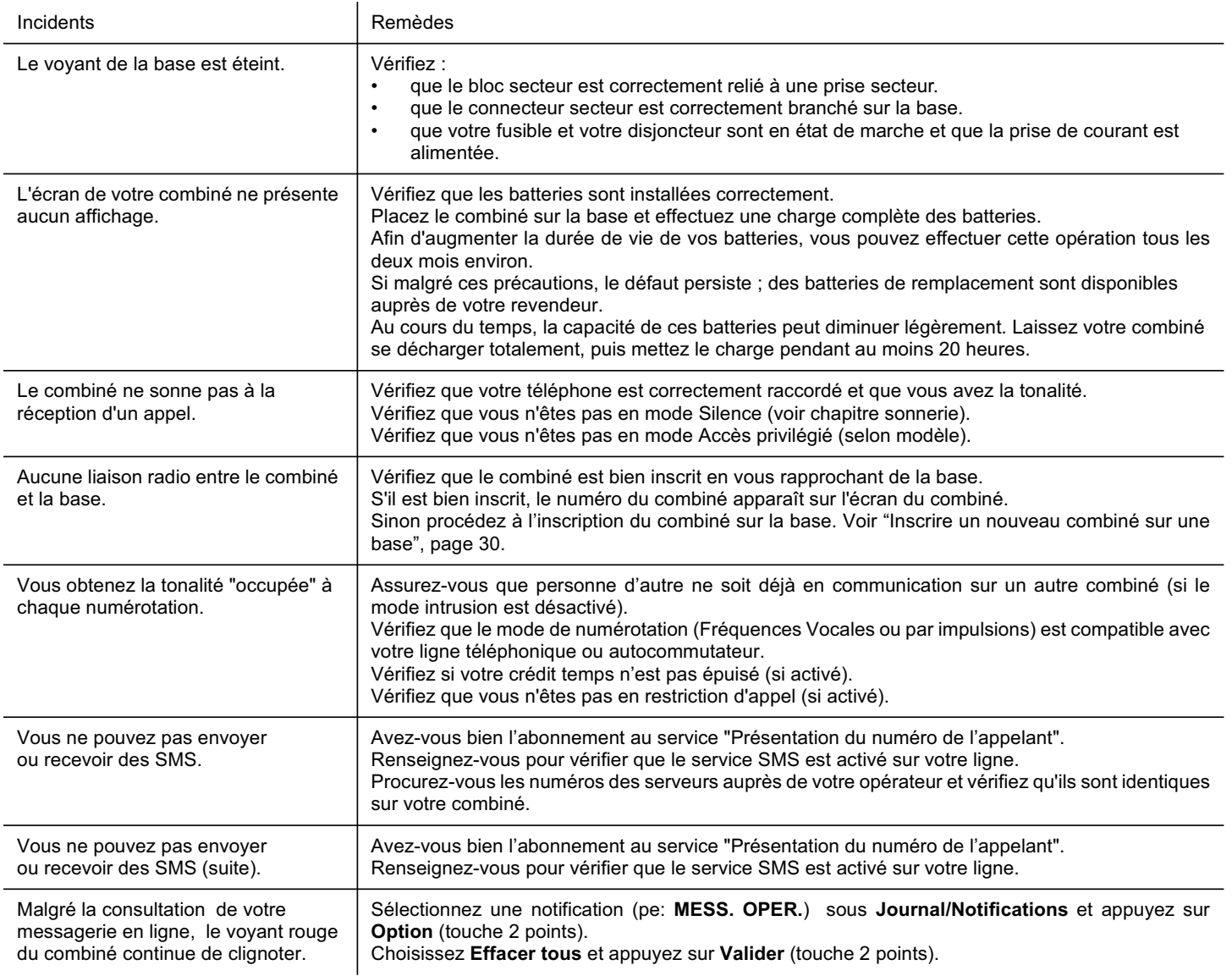

# *Caractéristiques techniques*

#### **Etat initial**

#### *SMS*

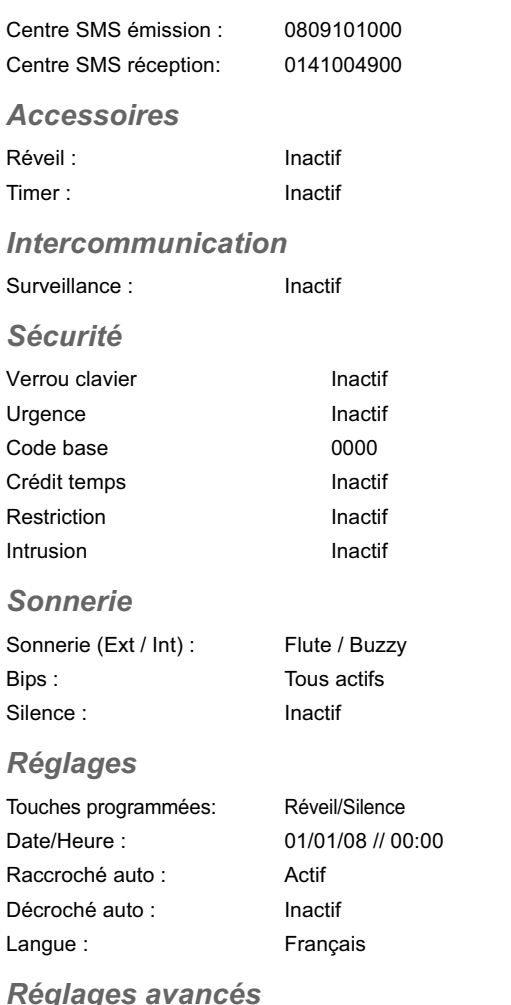

#### *Réglages avancés*

Type réseau **Public** Numérotation **Fréquences** Flashing 250 ms Préfixe PABX Non actif Nom combiné COMBINE -1- Nom base Base 1

### **Caractéristiques**

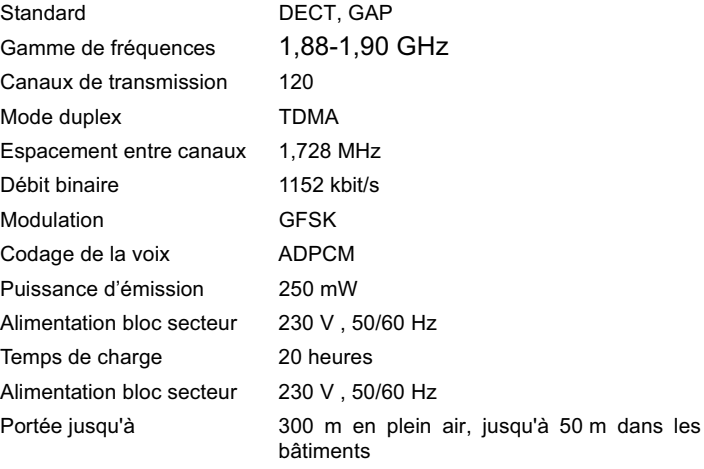

#### *Alimentation électrique :*

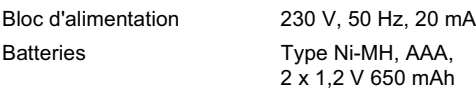

#### *Durée de fonctionnement du combiné :*

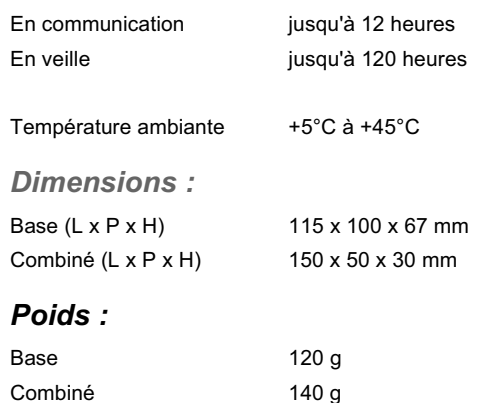

Toutes ces données vous sont fournies à titre indicatif. Sagem Communications se réserve le droit d'apporter toutes modifications sans aucun préavis.

# *Environnement*

**37**

La préservation de l'environnement est une préoccupation essentielle de Sagem Communications. Sagem Communications a la volonté d'exploiter des installations respectueuses de l'environnement et a choisi d'intégrer la performance environnementale dans l'ensemble du cycle de vie de ses produits, de la phase de fabrication à la mise en service, l'utilisation et l'élimination.

# **L'emballage**

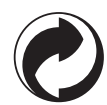

La présence du logo (point vert) signifie qu'une contribution est versée à un organisme national agréé, pour améliorer les infrastructures de récupération et de recyclage des emballages.

Pour faciliter ce recyclage, veuillez respecter les règles de tri mises en place localement pour ce type de déchets.

# **Les piles et batteries**

Si votre produit contient des piles ou des batteries, ces dernières doivent être déposées dans les points de collecte désignés.

# **Le produit**

La poubelle barrée apposée sur le produit signifie qu'il appartient à la famille des équipements électriques et électroniques.

A ce titre, la réglementation européenne vous demande de procéder à sa collecte sélective :

- Dans les points de distribution en cas d'achat d'un équipement équivalent.
- Dans les points de collecte mis à votre disposition localement (déchetterie, collecte sélective, etc.).

Ainsi, vous participez à la réutilisation et à la valorisation des Déchets d'Equipement Electriques et Electroniques qui peuvent avoir des effets potentiels sur l'environnement et la santé humaine.

## *Garantie*

#### *Conditions de garantie des téléphones DECT Sagem D56T*

#### *1. Si vous avez acheté votre produit dans une agence FRANCE TELECOM (agence FT, 1014 ou site Web) :*

*Si vous désirez bénéficier de conseils ou d' informations quant à l'usage de ce terminal ou si vous faites face à une de panne de celui ci, joignez l'assistance technique de France Telecom en appelant le 39 00\*\*.*

*Vous obtiendrez ainsi, à distance, l'information voulue auprès d'experts.*

*Si le diagnostic réalisé confirme un dysfonctionnement, la hot line vous indiquera les modalités d'échange du terminal auprès des services appropriés.*

- \*\* *Temps d'attente gratuit, puis prix d'une communication locale depuis une ligne fixe analogique France Telecom (1). Coût variable selon opérateur.*
- (1) *Le prix d'une communication locale depuis une ligne fixe analogique France Télécom en métropole ou depuis le service de téléphone par internet Orange est de 0,078 €TTC par appel, puis 0,028€TTC par minute du lundi au vendredi de 8h à 19h hors jours fériés, et de 0,078 €TTC par appel, puis 0,014€TTC par minute le reste du temps. Si l'appel est passé depuis une ligne d'un autre opérateur, consultez ses tarifs.*

#### *2. Si vous avez acheté votre produit hors agence FRANCE TELECOM :*

*Le matériel neuf est garanti (pièces et main-d'œuvre)\* par Sagem Communications, dans les conditions et selon les modalités ci-après, contre tous défauts de fabrication pendant une durée de 24 mois à compter de la date d'achat du matériel, la preuve d'achat faisant foi (pour les accessoires neufs (batterie, cordons, etc) : 3 mois à compter de la date d'achat). Nous vous recommandons donc de garder très* *précieusement votre facture d'achat ou ticket de caisse comme preuve de date d'achat.*

*Les matériels ayant fait l'objet d'une réparation pendant la période de garantie visée ci-dessus sont garantis (pièces et main-d'œuvre)\* par Sagem Communications jusqu'à la dernière de ces deux dates : expiration de la durée de la garantie visée ci-dessus ou trois (3) mois à compter de l'intervention de Sagem Communications.*

*Cette garantie s'applique pour autant que le matériel ait été utilisé dans des conditions normales et conformément à sa destination.*

*Avant tout, en cas de problème technique pendant la période de garantie, vous devrez impérativement téléphoner à notre Centre d'Appels (n° 08.92.23.04.25\*\*) qui expertisera votre matériel à distance et déterminera la nature de la panne ainsi que le type de réparation nécessaire.*

*Si le Centre d'Appels ne peut résoudre la panne par téléphone, vous devrez organiser, à vos frais (transport + assurance), l'envoi du matériel, dans un emballage adéquat (les matériels endommagés durant le transport ne sont pas pris en charge au titre de la garantie), à l'un de nos Centres de Réparation Agréés en France dont la liste est disponible en appelant notre Centre d'Appels au 08.92.23.04.25\*\*.*

*Au titre de cette garantie, votre matériel sera réparé ou échangé (au seul choix de Sagem Communications) et renvoyé à votre adresse en France, gratuitement. Aucun matériel de prêt ne sera fourni pendant le délai de réparation.*

*\* hors cas d'exclusions de garantie mentionnés plus loin dans ce document.*

*\*\* 0,34 €/min, tarif en vigueur au 27.06.2005.*

*Sont exclus de la garantie :*

- *1) Les pannes ou les dysfonctionnements dus* 
	- *au non-respect des consignes d'installation et d'utilisation, ou*
	- *à une cause extérieure au matériel (choc, foudre, incendie, vandalisme, malveillance, dégât des eaux de toute nature, contacts avec des liquides divers ou tout agent nuisible, tension électrique non appropriée…), ou*
	- *à des modifications du matériel effectuées sans accord écrit de Sagem Communications, ou*
	- *à un défaut d'entretien courant, tel que décrit dans la documentation remise avec le matériel, de*

# *Garantie*

**39**

*surveillance ou de soins, ou*

- *aux mauvaises conditions de stockage, ou d'environnement du matériel (notamment celles liées aux conditions de température et d'hydrométrie, effets des variations de tensions électriques, parasites provenant du réseau électrique ou de la terre),*
- *ou encore à une réparation, une intervention (ouverture ou tentatives d'ouverture du matériel) ou un entretien effectué par des personnes nonagréées par Sagem Communications.*
- *2) Les détériorations consécutives à une insuffisance d'emballage et/ou à un mauvais conditionnement du matériel ré-expédié au Centre de Réparation Agréé.*
- *3) L'usure normale du matériel ainsi que l'usure des accessoires.*
- *4) Les problèmes de communication liés à un environnement défavorable et notamment :*
	- *les problèmes liés à l'accès au réseau téléphonique tels que les interruptions des réseaux d'accès, la défaillance de la ligne de l'abonné ou de son correspondant, la mauvaise qualité de la ligne téléphonique,*
	- *le défaut de transmission (interférences, brouillages, défaillance ou toutes interférences entre l'environnement et les émetteurs radio …),*
	- *le changement de paramètres du réseau téléphonique intervenus après la vente du matériel.*
- *5) La fourniture de nouvelles versions logicielles.*
- *6) Les travaux d'exploitation courante : livraison, mise en place ou échange d'accessoires…*
- *7) Les interventions sur un matériel ou des logiciels modifiés ou ajoutés sans l'accord de Sagem Communications.*
- *8) Les dérangements consécutifs à l'utilisation de produits ou accessoires non compatibles avec le matériel.*
- *9) Les matériels retournés au Centre de Réparation Agréé sans l' accord préalable du Centre d'Appels.*

*Dans les cas d'exclusion de garantie ci-dessus ainsi qu'à l'expiration de la période de garantie de 24 mois (3 mois pour les accessoires), les frais de réparation et de port (aller et retour) du matériel feront l'objet d'un devis établi par Sagem Communications et devront être réglés avant tout retour de matériel au Centre de Réparation Agréé.*

#### *ATTENTION :*

- *1. Les pièces défectueuses échangées deviendront la propriété de Sagem Communications.*
- *2. Sous réserve des dispositions légales impératives, Sagem Communications n'assume aucune garantie, explicite ou implicite, autre que celle expressément prévue ci-dessus. Notamment, Sagem Communications ne prend aucun engagement et ne consent aucune garantie sur la qualité ou la performance du matériel pour quelqu'usage particulier que ce soit. La responsabilité de Sagem Communications, quelle qu'en soit la cause, est limitée au prix payé par le Client pour le matériel. En aucun cas, Sagem Communications ne répondra des dommages moraux et/ou immatériels et/ou indirects (en ce compris notamment perte de commandes, perte de bénéfices, perte de données, manque à gagner, atteinte à l'image, interruption de service ou tout autre préjudice financier ou commercial) au titre ou non de la garantie.*

*Les dispositions ci-dessus sont applicables uniquement en France. Dans le cas où l'une de ces dispositions serait, en tout ou en partie, contraire à une règle impérative de droit dont pourraient bénéficier les consommateurs au titre de la législation française, cette disposition ne leur serait pas applicable, toutes les autres dispositions restant valables par ailleurs.*

Livret d'utilisation Document non contractuel

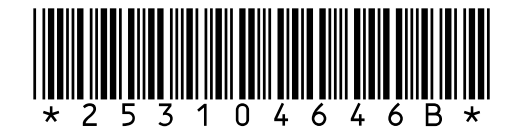

# **Sagem Communications SAS**

Société par actions simplifiée au capital de 158.291.895 € - 440 294 510 RCS PARIS Le Ponant de Paris - 27, rue Leblanc - 75015 PARIS - France www.sagem-communications.com